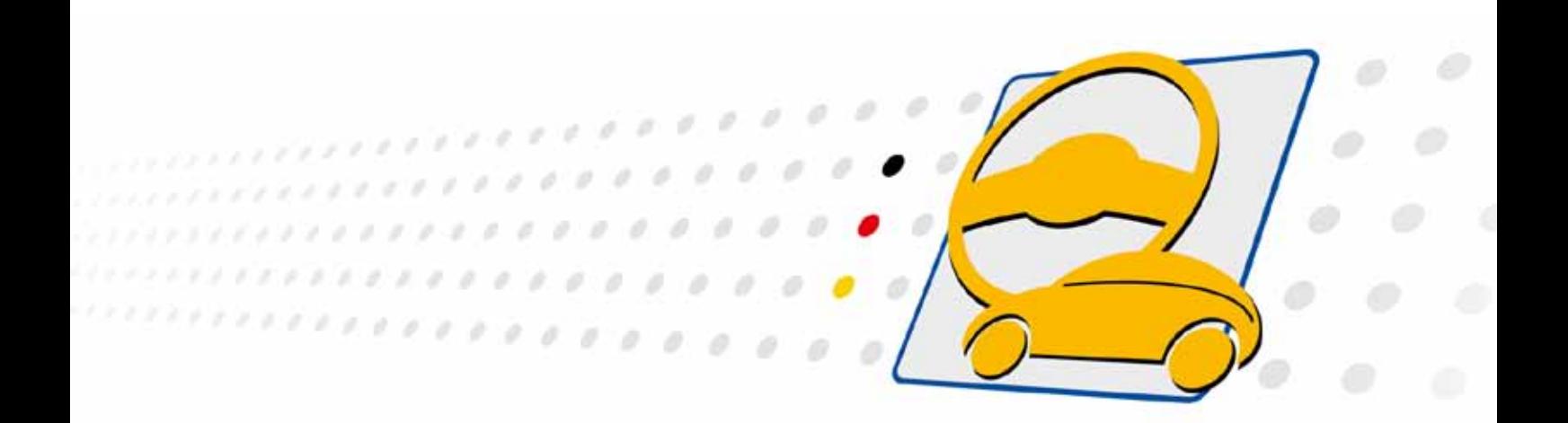

# **Series 61 PXI/ PCI Controller Family**

User Manual (Translation of Original docu) Document Version 2.0

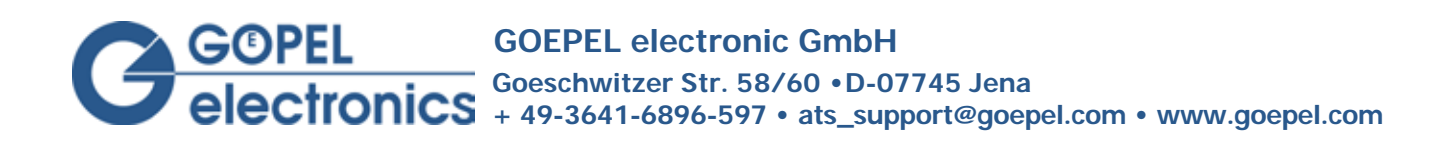

### **© 2015 GOEPEL electronic GmbH. All rights reserved.**

The software described in this manual as well as the manual itself are supplied under license and may be used or copied only in accordance with the terms of the license. The customer may make one copy of the software for safety purposes.

The contents of the manual is subject to change without prior notice and is supplied for information only.

The hardware and software might be modified also without prior notice due to technical progress.

In case of inaccuracies or errors appearing in this manual, GOEPEL electronic GmbH assumes no liability or responsibility.

Without the prior written permission of GOEPEL electronic GmbH, no part of this documentation may be transmitted, reproduced or stored in a retrieval system in any form or by any means as well as translated into other languages (except as permitted by the license).

GOEPEL electronic GmbH is neither liable for direct damages nor consequential damages from the company's product applications.

Printed: 24.06.2015

All product and company names appearing in this manual are trade names or registered trade names of their respective owners.

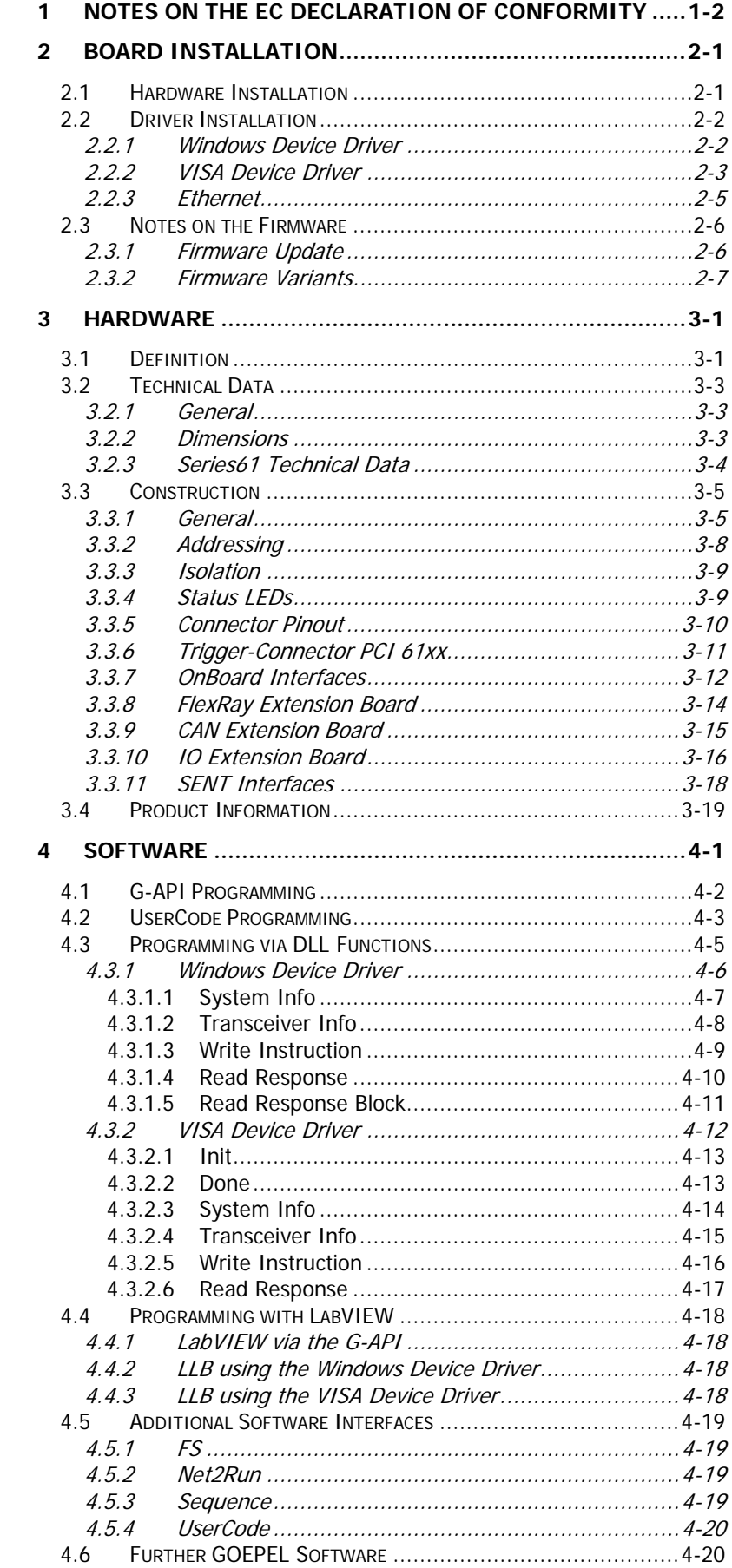

# <span id="page-3-0"></span>**1 Notes on the EC Declaration of Conformity**

### **GOEPEL electronic GmbH Goeschwitzer Straße 58-60 D-07745 Jena**

With the **EC Declaration of Conformity** we declare the compliance of the GOEPEL electronic GmbH product described in this Manual with the requirements of the Directive 2006/95/EG – Low Voltage Directive and with the Directive 2004/108/EG about the Electromagnetic Compatibility. Any modification to the product, not authorized by us, will invalidate the corresponding declaration.

The product is marked with the symbol  $\textsf{C}\,\textsf{C}$ 

# <span id="page-4-0"></span>**2 Board Installation**

### <span id="page-4-1"></span>**2.1 Hardware Installation**

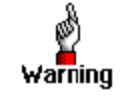

Before beginning with the hardware installation you have to ensure that your system is switched off and disconnected from the mains supply.

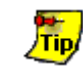

Please refer also to the user manual of your PXI/ PCI system for additional installation instructions that possibly have to be followed.

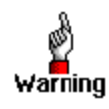

Electro Static Discharge (ESD) can harm your system and destroy electronic components. This can lead to irreparable damage on both the controller board and the system hosting the board as well as to unexpected malfunction of your test system.

Therefore do not touch the board surface or any connector pins and electronic components.

The **PCI™**, **CompactPCI™** or **PXI™** system is to be opened according to its conditions. A free slot is to be selected in your system. Now, the slot cover is to be taken away from the slot selected. To do this, unscrew the fixation screw(s) and remove the cover from the slot.

(If it is necessary to exchange transceiver modules, pay attention to the general rules to avoid electro static discharging, see the warning above. Transceiver modules must never be removed or mounted with the

power switched on! Additionally, the right alignment is absolutely required.)

Insert the board carefully into the prepared slot. For PXI boards, use the lever at the front plate in order to push in the board finally.

When the board has been inserted properly, it is to be fixed by means of the screw(s) at the front plate.

Now, the board has been installed correctly.

Afterwards, carry out the operations required at the system to make it ready for operation anew.

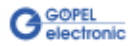

### <span id="page-5-0"></span>**2.2 Driver Installation**

### <span id="page-5-1"></span>2.2.1 Windows Device Driver

**PXI/ PCI 61xx** boards can be operated under Windows® XP as well as under Windows® 7/ 32bit and Windows® 7/ 64bit.

Due to the plug and play capability of Windows®, for every newly recognized hardware component a driver installation is started automatically via the hardware assistant. The hardware assistant can carry out the installation of the device driver by using the *inf* file contained on the enclosed CD.

It is not absolutely essential to restart the system.

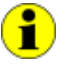

The following step is only required in case you do not use the **G-API**.

If you want to create your own software for the boards, you possibly need additional files for user specific programming  $(*.LLB, *H).$ These files are not automatically copied to the computer and have to be transferred individually from the supplied CD to your development directory.

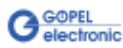

#### <span id="page-6-0"></span>**1st Step** Copy the VISA\_Driver PXI\_PCI – W2K, WinXP (Version xx) folder and for Windows<sup>®</sup> 7 additionally the VISA\_Driver PXI\_PCI – Win7\_x32\_x64 (Version xx) folder of the delivered CD/ folder *Series61xx* to your hard disk. (Recommendation: Copy the complete folder(s) to  $C: \mathcal{N}$ 2.2.2 VISA Device Driver

#### **2nd Step**

#### VISA for Windows® XP:

Due to the plug-and-play capability, for every newly recognized hardware component a driver installation is started automatically via the hardware assistant. Follow the instructions and enter as target directory the one which contains the PXI61xx.inf file (according to the Recommendation above:  $C: VISA_D$ river PXI\_PCI – W2K, WinXP (Version xx).

#### VISA for Windows® 7:

Due to the plug-and-play capability, for every newly recognized hardware component a driver installation is started automatically via the hardware assistant. Follow the instructions and enter as target directory the one which contains the PX161xx\_VISA.inf file (according to Recommendation above: C: \VISA\_Driver PXI\_PCI – Win7\_x32\_x64 (Version xx).

#### VISA for LabVIEW RT:

For operating **Series 61** boards under the **RT** operating system, use the PX161xx.inf file of the C: \VISA\_Driver PXI\_PCI – W2K, WinXP (Version xx) folder. Copy this file to the \ni-rt\system folder of the embedded controller (Recommendation: Copy by the **NI Measurement Explorer**).

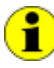

If you intend to create a *startup.rtexe* later, copy also the cvi lvrt.dll file to the  $\infty$ i-rt \system folder.

#### **3rd Step:**

Reboot your computer to complete installation.

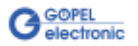

After Hardware Installation/ Driver Installation you may check whether the boards have been embedded properly by the system:

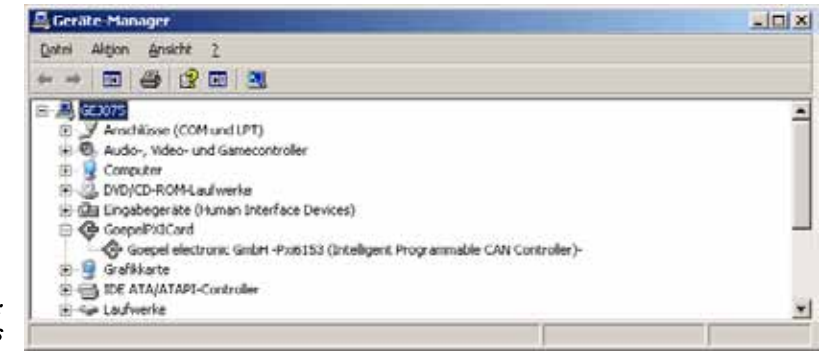

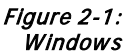

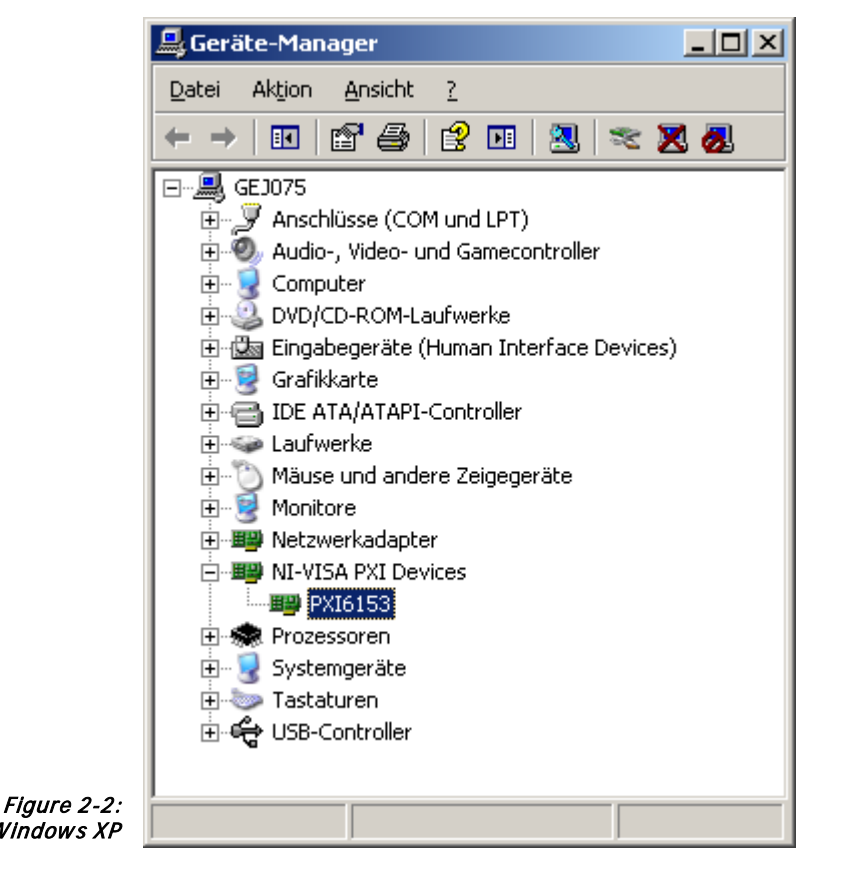

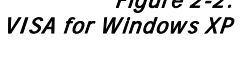

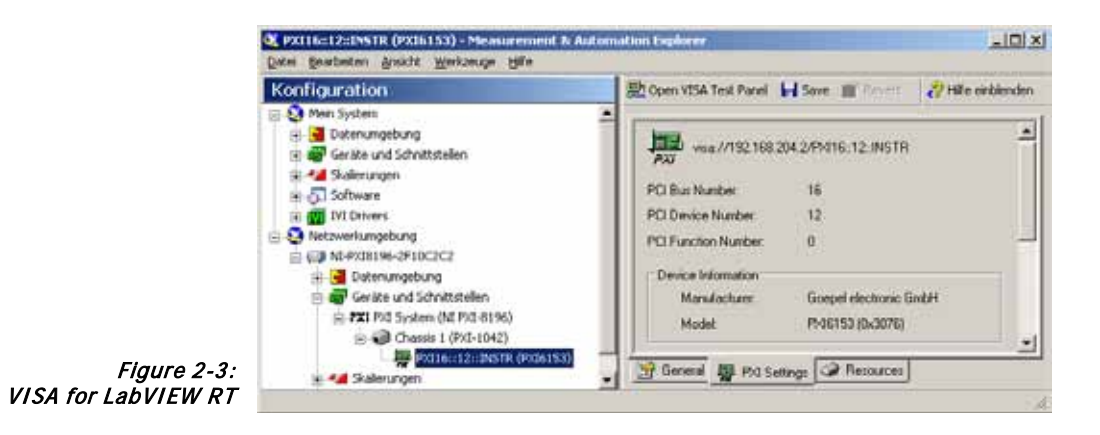

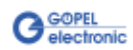

#### <span id="page-8-0"></span>If the Ethernet interface is used for communication with the control PC, there is no driver installation required. 2.2.3 Ethernet

The device can be directly addressed via the **IP Address**. This **IP Address** can be changed by the **HardwareExplorer**. The newly set **IP Address** becomes effective after a restart.

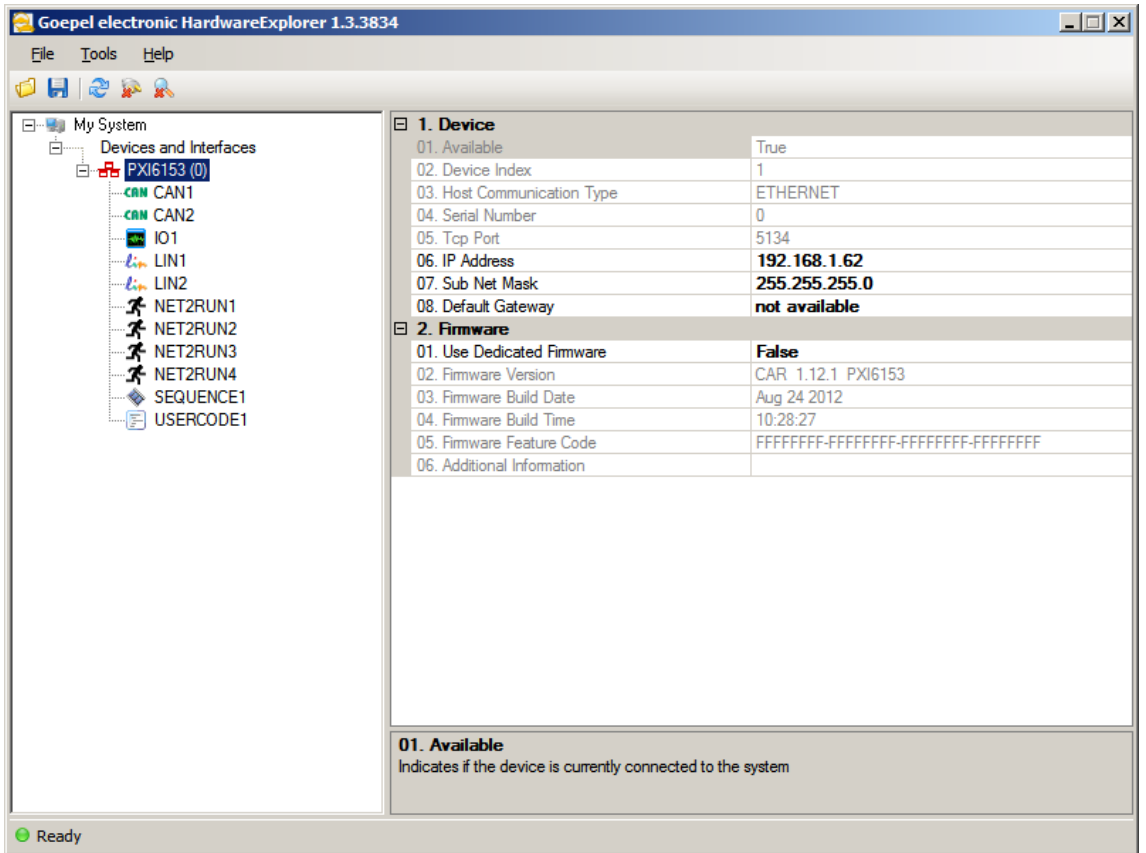

Figure 2-4: IP Address in the GOEPEL electronic HardwareExplorer

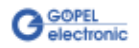

### <span id="page-9-0"></span>**2.3 Notes on the Firmware**

#### <span id="page-9-1"></span>In the course of the technical progress, it can be necessary from time to time "to treat" your hardware to a new Firmware release. Proceed as follows: 2.3.1 Firmware Update

- Download the current Firmware Update-File (see *Firmware Variants*) from *genesis.goepel.com*
- Open the GOEPEL HardwareExplorer
- On "Card" (e.g. PXI6153), select "Flash Firmware" with the right mouse button
- On "Flash Firmware", select the Update-File (see **Firmware Variants**) with the left mouse button and execute it (e.g. by double clicking)
- After finishing of the progress bar in the "Flashing..." window, press the "OK" button in the following "Success" window with the left mouse button

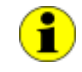

Please ensure that you use the right Firmware Variant when updating the Firmware (see [Firmware Variants\)](#page-10-0). Installing the wrong Firmware Variant may result in the loss of functionality and can cause your application to malfunction.

In such events, reinstallation of the correct Firmware Variant will restore the functionality.

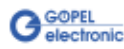

#### <span id="page-10-0"></span>With the introduction of CAN-FD support for the Series 61 communication controller family, also Firmware Variants have been introduced. Because of the increased IP footprint of the CAN-FD IP core, the LIN and K-Line Interfaces have been removed from the CAN-FD Firmware. 2.3.2 Firmware Variants

The Firmware Variant is coded into the Firmware version string as well as in the file name of the update file.

Example:

Version: CAR 1.16.1 PXI6153 VAR1 Update-File: CAR32\_6100\_VAR1\_\_1\_16\_1\_\_2015\_05\_19.update

Version: CAR 1.16.1 PXI6153 VAR2 Update-File: CAR32\_6100\_VAR2\_\_1\_16\_1\_\_2015\_05\_19.update

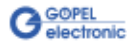

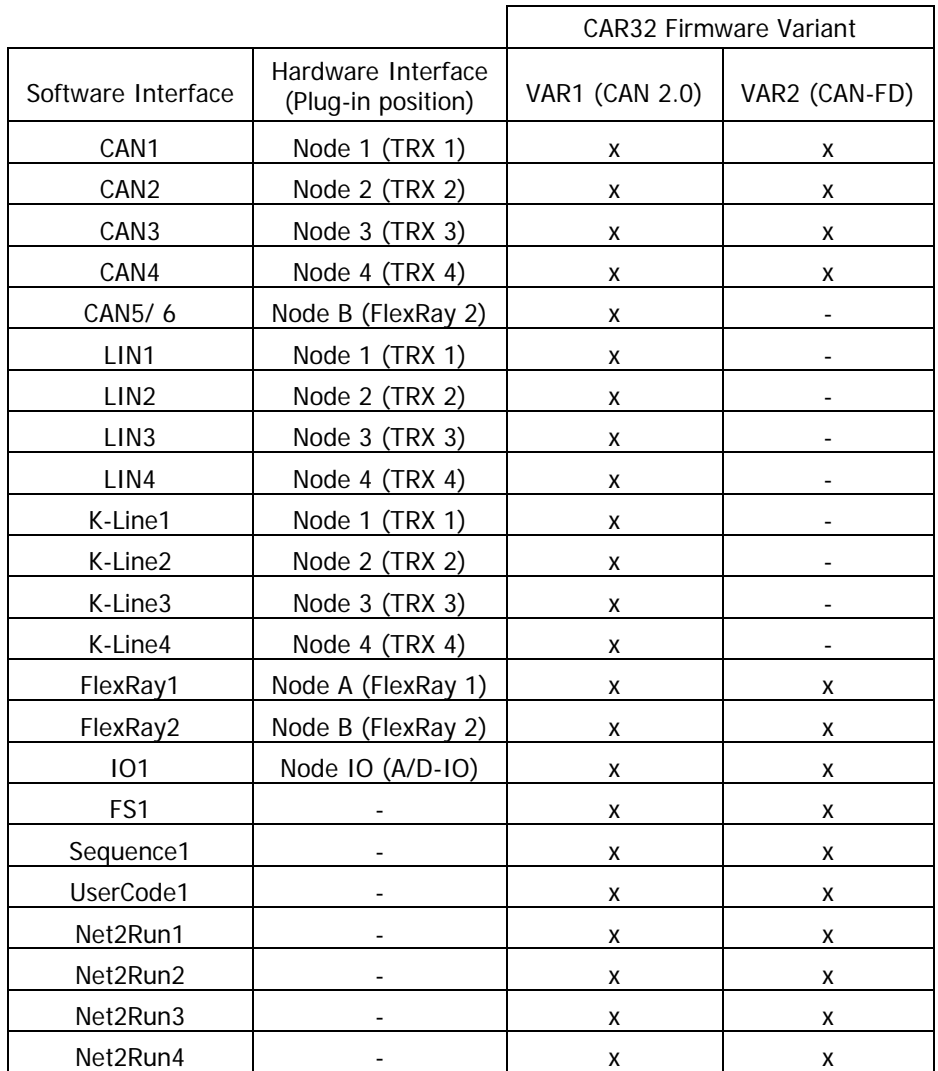

Please refer to the table below for the interface options supported by each Firmware Variant.

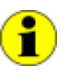

Please note: Not all interfaces are useable at the same time. Some interfaces are optional and require specific transceivers or expansion modules to be installed on the card, as well as the corresponding licensing option to be unlocked, in order to use them.

For example, CAN-FD is an additional licensing option. If this option is not installed on your controller card, all available CAN interfaces will function according to CAN 2.0 specification regardless of the Firmware Variant installed.

Please contact our sales department or technical support for questions to the available license and hardware options.

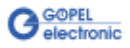

# <span id="page-12-0"></span>**3 Hardware**

### <span id="page-12-1"></span>**3.1 Definition**

**PXI/ PCI 61xx** (**Series 61**) controllers from **GOEPEL electronic GmbH** are programmable intelligent multibus controllers providing various communication interfaces for vehicle network testing and general control applications.

The **Series 61** controller can generally provide the following features:

- Basic versions of the communication interfaces: **PXI/ PCI 6153** – 2 CAN interfaces onboard **PXI/ PCI 6173** – 2 LIN or KLine interfaces onboard **PXI/ PCI 6181** – 1 CAN and 1 LIN or KLine interface onboard **PXI/ PCI 6191** – 2 FlexRay nodes with 2 channels each (see [OnBoard Interfaces](#page-23-0) and [FlexRay Extension Board\)](#page-25-0)
- optionally 2 further (in case of **PXI/ PCI 6191** 4 further) CAN/ LIN/ KLine interfaces onboard (see [OnBoard Interfaces\)](#page-23-0)
- optionally 2 FlexRay nodes with 2 channels each on FlexRay Extension boards (not for **PXI/ PCI 6191**) (see **[FlexRay Extension Board\)](#page-25-0)**
- optionally instead of the second FlexRay Extension board 1 CAN Extension Board with 2 CAN interfaces (see [CAN Extension Board\)](#page-26-0)
- 4 digital inputs, 4 digital outputs with TTL level onboard
- optionally 4 additional digital inputs/ outputs with extended voltage level (see [IO Extension Board\)](#page-27-0)
- optionally 4 or 6 additional analog inputs/ outputs (see [IO Extension Board\)](#page-27-0)
- optionally up to 2 SENT outputs according to SAE J2716 (Jan. 2010) for Sensor simulation (see [SENT Interfaces\)](#page-29-0)
- 600MHz Power PC with 512MB RAM, 256MB Flash
- Galvanic isolation between communication interfaces/ IO channels and user interface
- High flexibility through pluggable transceiver modules and Extension Boards
- Control of the devices via PXI/ PCI or Ethernet (see [Addressing](#page-19-0) and [Ethernet\)](#page-8-0)
- The 1 Gbit Ethernet interface at the Front panel is also useable as volume data and debug interface
- Visualization of the operating states by four LEDs arranged at the front panel (see [Status LEDs\)](#page-20-1)

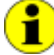

Instead of 2..4 CAN Interfaces, a **PXI/ PCI 6153** board can also have 2..4 CAN-FD Interfaces onboard. Currently, the options LIN/ K-Line as well as **CAN5**/ **6** (CAN Extension board) are not possible in this case (see also [Firmware Variants\)](#page-10-0).

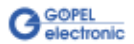

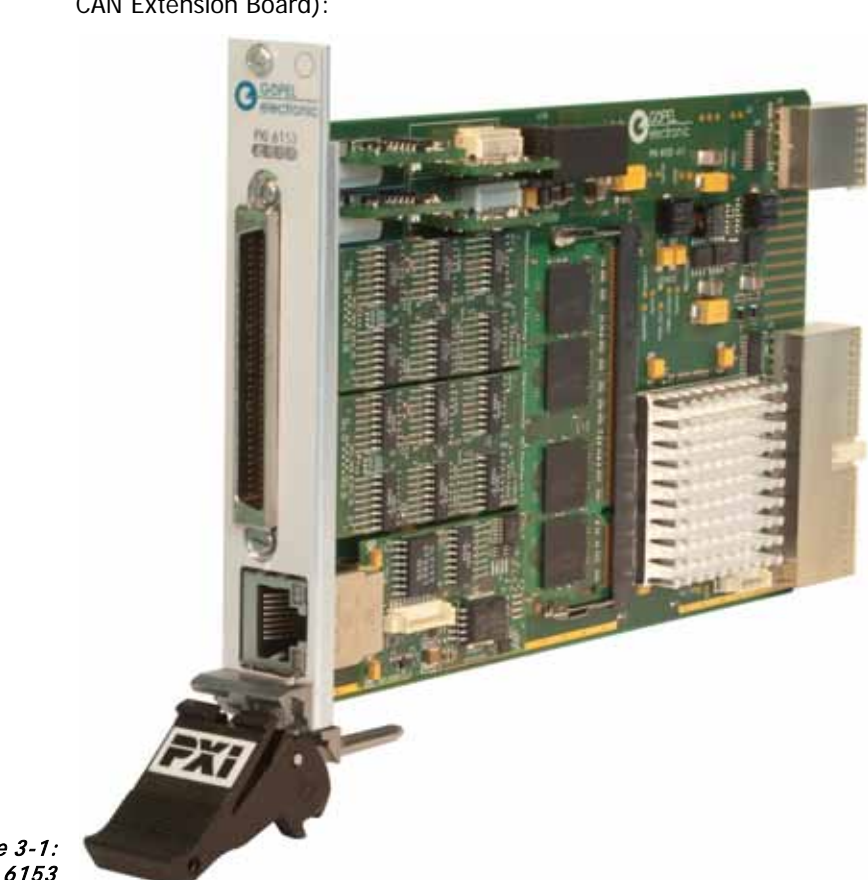

The figure below shows the **PXI 6153** controller board in its maximum hardware configuration with optional plug-in modules (but without CAN Extension Board):

Figure 3-1: PXI 6153

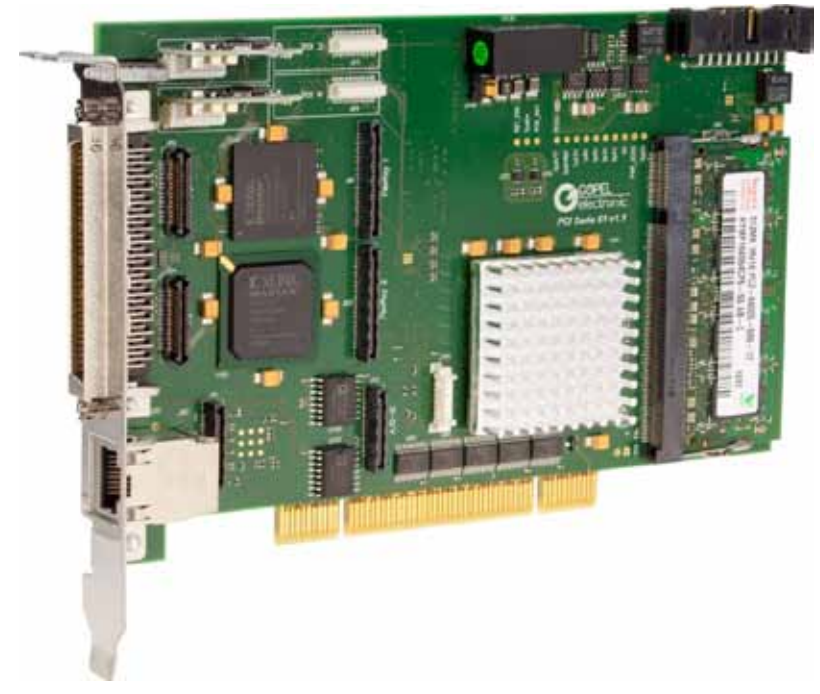

The **PCI 6153** board is shown in its basic version (2x CAN):

Figure 3-2: PCI 6153

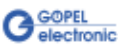

### <span id="page-14-0"></span>**3.2 Technical Data**

#### <span id="page-14-1"></span>The **PXI 61xx** controller board is a slot-in board developed for the **PXI™** bus. **P**CI e**X**tensions for **I**nstrumentation (PXI) is a modular instrumentation platform originally introduced in 1997 by National Instruments and now promoted by the PXI Systems Alliance (**PXISA**). 3.2.1 General

**PXI™** is based on the **CompactPCI™** bus, and it offers all of the benefits of the PCI architecture including performance, industry adoption and COTS technology. PXI adds a rugged **CompactPCI** mechanical form-factor, an industry consortium that defines hardware, electrical, software, power and cooling requirements, leaving nothing to chance. Then **PXI™** adds integrated timing and synchronization that is used to route synchronization clocks, and triggers internally. **PXI™** is a future-proof technology, and is designed to be simply and quickly reprogrammed as test, measurement, and automation requirements change.

The **PXI 61xx** controller board operates as PXI slave, therefore the board may be plugged into any desired slot of a PXI chassis except slot 1. The PCI Plug & Play auto detection mechanism is supported by the **PXI 61xx** controller board. No jumper configuration is needed for PXI integration.

CompactPCI and PXI products are interchangeable, i.e. they can be used in either CompactPCI or PXI chassis, but installation in the alternate chassis type may eliminate certain clocking and triggering features. So for example you could mount a CompactPCI network interface controller in a PXI rack to provide additional network interface functions to a test stand. Conversely, a PXI module installed in a CompactPCI chassis would not utilize the additional clocking and triggering features of the PXI module.

The **PXI 61xx** controller board is already prepared for use in a **PXI Express** hybrid slot, which delivers support for both the PCI and the PCI Express bus by taking advantage of available pins on the highdensity backplanes.

The **PCI 61xx** controller board was developed as a slot-in board for the **PCI** bus system Rev. 3.0. It supports a 32bit wide data transmission at 33MHz, in 3.3V systems as well as in 5V systems.

The timing and synchronization mechanisms known from **PXI™** systems are also provided from **PCI 61xx** controller boards via the **TriggerConnector**.

<span id="page-14-2"></span>The **PXI/ PCI 61xx** controller board is a 3U standard module and occupies one slot width. 3.2.2 Dimensions

Board dimensions without bracket and handle:

- **PXI 61xx**: 160 mm x 100 mm (L x W)
- **PCI 61xx**: 168 mm x 107 mm (L x W)

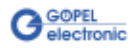

#### <span id="page-15-0"></span>The **PXI/ PCI 61xx** controller board has the following technical specification: 3.2.3 Series61 Technical Data

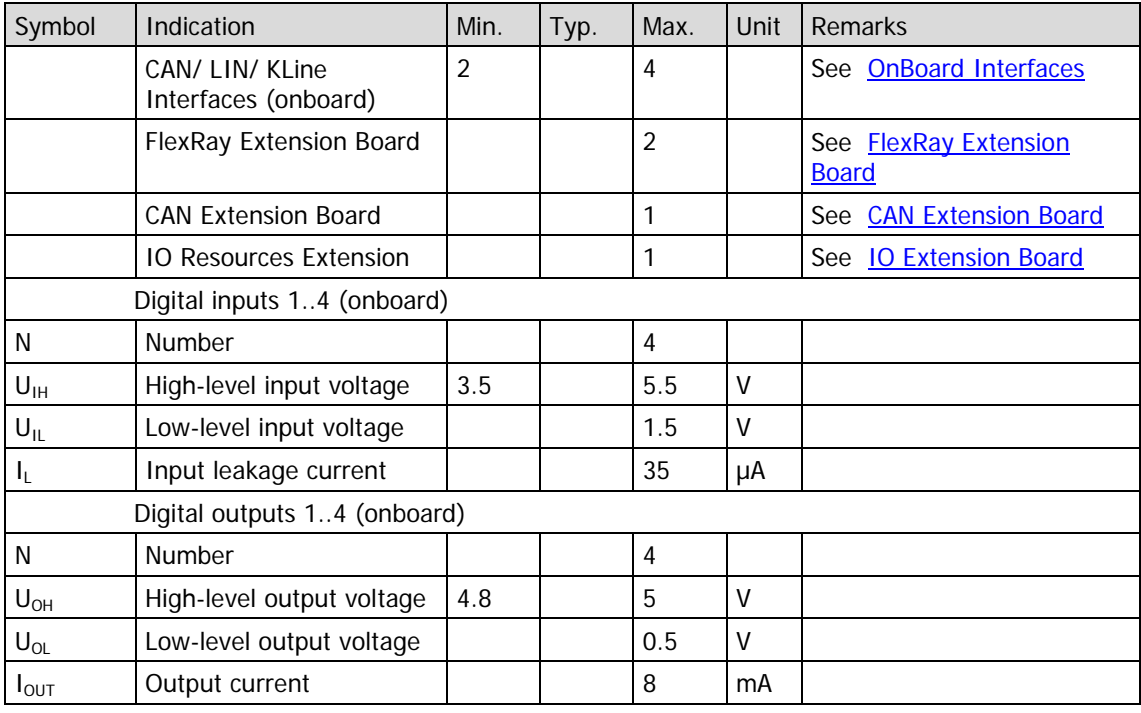

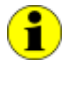

If required, the **CAN Extension Board** with two CAN interfaces including Transceivers is plugged in at the same position as usually the second FlexRay Extension board.

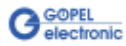

### <span id="page-16-0"></span>**3.3 Construction**

<span id="page-16-1"></span>The core of the **PXI/ PCI 61xx** controller board builds a strong 600MHz AMCC 460EX PowerPC. This dual-issue, superscalar 32bit RISC CPU is based on the Book-E enhanced PowerPC architecture. With features including out-of-order execution, dynamic branch prediction and a highly pipelined double precise floating-point unit, this processor provides the calculation power required for processing complex residual bus simulation on multiple bus interfaces. Furthermore the controller comes equipped with a 512MB fast 400MHz DDR2 RAM and 256MB Flash memory, of which over 80% is available for user programs. 3.3.1 General

> The **PXI/ PCI 61xx** controller board has been designed as highly flexible multibus controller platform. Providing up to four universal serial bus nodes onboard, where each can be configured to operate as either CAN or LIN (KLine) interface. Each node has a transceiver socked assigned to it. The transceiver module that is plugged into that socked defines the interface that operates the node.

For example: If a CAN transceiver is plugged into transceiver socked TXR 2 then this node connects to interface CAN2 (ID 2). If a LIN transceiver is used instead then this node connects to interface LIN2 (ID 6). The software addresses the interfaces by their interface ID (ID 2 and ID 6 in the example).

In addition to the four universal serial bus nodes explained before, the **PXI/ PCI 61xx** controller board provides three extension sockets. Two of them are prepared to take on a dual channel **FlexRay** Extension board. Whereas the third socked is prepared to carry a multi [IO Extension Board.](#page-27-0) This allows to plug-in up to two FlexRay Extension boards into the **PXI/ PCI 61xx** controller board. Each of them with an independent FlexRay controller and two FlexRay transceivers, providing full dual channel functionality. The FlexRay nodes are statically mapped to the interfaces 13 and 14. Please refer to the [FlexRay Extension Board](#page-25-0) section for detailed information.

Optionally a **PXI/ PCI 61xx** board can be equipped with a **CAN Extension Board** with two CAN interfaces instead of the second **FlexRay Extension board** (see [CAN Extension Board\)](#page-26-0). These two CAN nodes are statically mapped to the interfaces 15 und 16.

With this, up to six CAN interfaces are possible for a **PXI/ PCI 61xx** board.

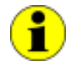

Optionally, a **PXI/ PCI 61xx** board can have 2..4 CAN-FD interfaces onboard (see [Firmware Variants\)](#page-10-0).

As a further option, up to 2 SENT interfaces are available (see [SENT Interfaces\)](#page-29-0).

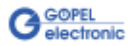

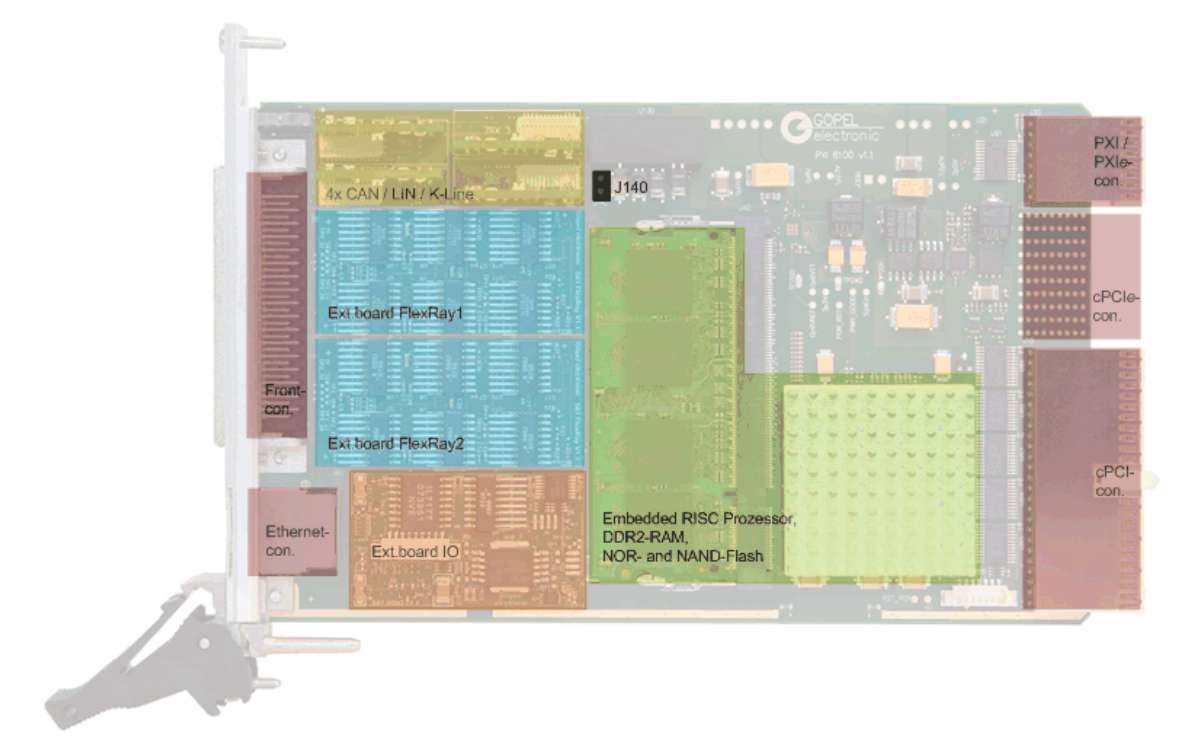

Figure 3-3: PXI 61xx board (schematically)

<span id="page-17-0"></span>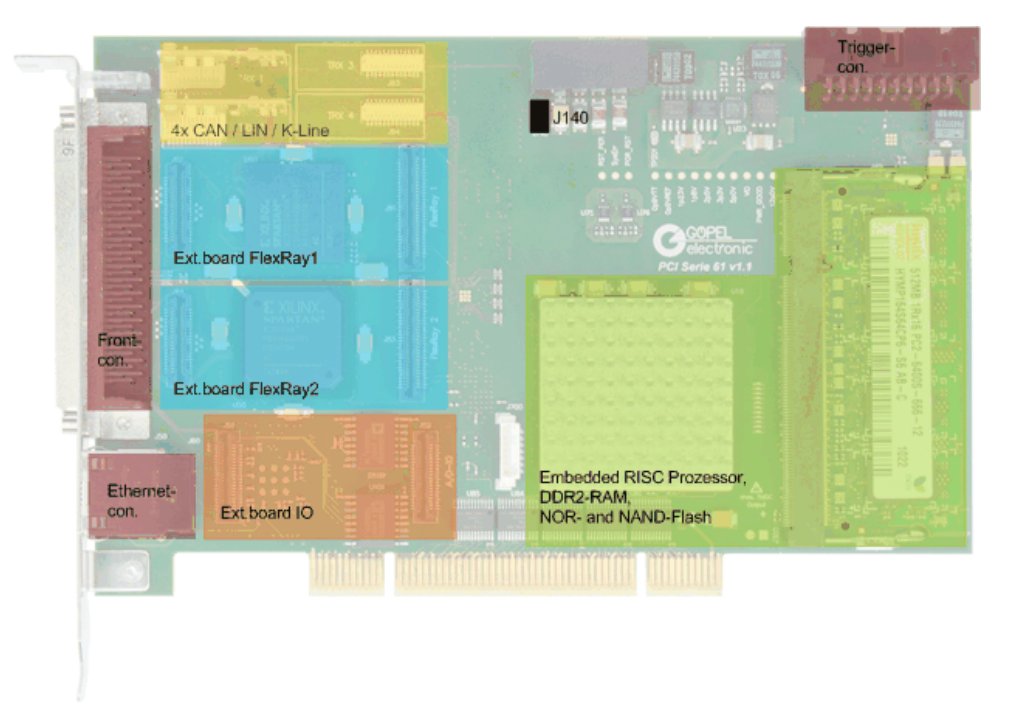

<span id="page-17-1"></span>Figure 3-4: PCI 61xx board (schematically)

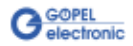

The **PXI/ PCI 61xx** controller base board provides 4 digital inputs and 4 digital outputs. By inserting a multi IO module into the third socket, the IOs can be extended by up to 4 digital inputs and 4 digital outputs plus 6 analog inputs and 6 analog outputs. Please refer to the **IO Extension Board** section for detailed information.

The front side of the **PXI/ PCI 61xx** controller board features a 68 pin male SCSI connector, providing access to all bus interfaces and auxiliary IO. Above the SCSI connector there are 4 status LEDs placed, which are indicating the operation states on the controller board (see [Status LEDs\)](#page-20-1).

An Ethernet jack providing access to the 1Gbit Ethernet interface is placed underneath the SCSI connector.

It is used for the control of the **PXI/ PCI 61xx** controller instead of PXI/ PCI, or it serves as debug interface for user programs as well as volume data interface (e.g. for streaming monitoring data).

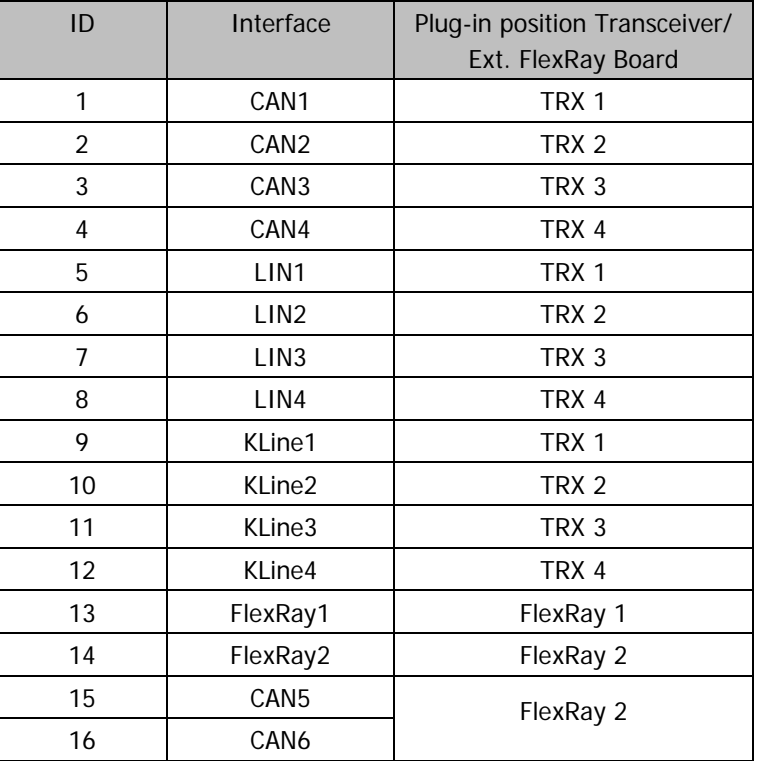

The table below shows the mapping of communication interfaces:

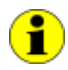

Please refer also to sections [OnBoard Interfaces,](#page-23-0) FlexRay Extension [Board,](#page-25-0) [CAN Extension Board](#page-26-0) and [Figure 3-3/](#page-17-0) [Figure 3-4.](#page-17-1)

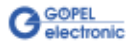

<span id="page-19-0"></span>**PXI 61xx** boards provide a 1Gbit Ethernet interface and a PXI interface. Both interfaces can be used for the communication of the unit with the host PC. 3.3.2 Addressing

> In case of using the **Ethernet** interface, the boards can be controlled via the **default IP Address 192.168.1.62**, **Port 5134**, which can be changed if required (see also [Driver Installation/](#page-5-0) [Ethernet\)](#page-8-0).

In principle, there are two ways for this:

- HardwareExplorer: Select the device, under **Device** set the required **IP Address**; the new **IP Address** is effective after restart
- $\mathbb{Z}^{\mathbb{Z}}$ G API Command **G\_Common\_Ethernet\_IpAddress\_Set**; the new **IP Address** is effective after restart

PXI 61xx: PXI racks do have an own geographical slot addressing of the backplane.

Numbering starts with **1** and can be seen at the cover's front side. Mount always an embedded controller or an MXI card at slot **1**.

A **PXI 61xx** board can read out this geographical slot address.

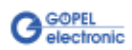

<span id="page-20-0"></span>Electric surges can harm expensive test equipment and lead to unreliable test results. Electric isolation protects against electric surges and can help to suppress dangerous electrical transients. It also eliminates ground loops, responsible for data errors due to ground potential differences. 3.3.3 Isolation

> The **PXI/ PCI 61xx** controller board provides electric isolation between the PXI system and all the IO signals available at the front connector. This includes the CAN, LIN/ K-Line and FlexRay communication interfaces as well as digital and analog IOs.

The system requires a ground reference between the GNDiso potential on the front connector and the ground potential of the device under test (ECU, etc.). Jumper J140 provides a means of introducing a ground reference between the GNDiso potential on the front connector and the ground potential of the PXI system.

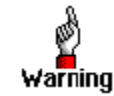

Caution: Introducing a ground reference to the PXI system may could result in high current flow over the test lead and the **PXI/ PCI 61xx** controller board.

This could lead to malfunction, wrong test results as well as damage the controller board or other test equipment.

Before closing jumper J140, you must ensure that the device under test and all other devices connected to the front connector of the controller board are only supplied via an **isolated power supply**!

<span id="page-20-1"></span>The LEDs arranged at the front panel indicate the current operation state of a **PXI/ PCI 61xx** board: 3.3.4 Status LEDs

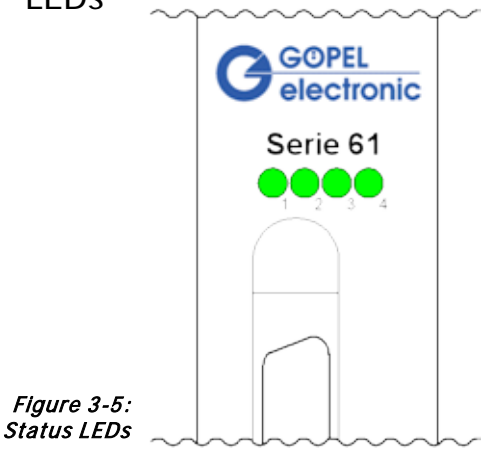

The table below describes the meaning of the LED states:

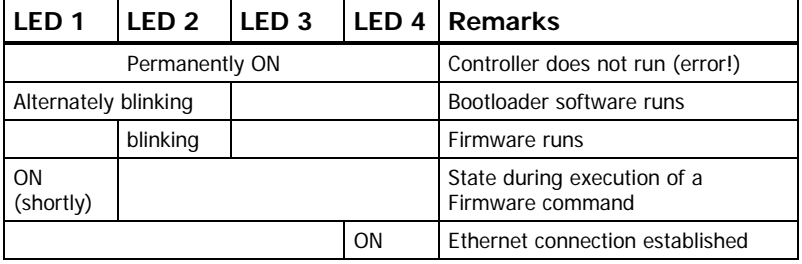

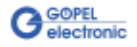

#### <span id="page-21-0"></span>Used connector: SCSI 68 poles male Connector for connection cable: SCSI 68 poles female 3.3.5 Connector Pinout

The following table shows the pinout of the frontal connector:

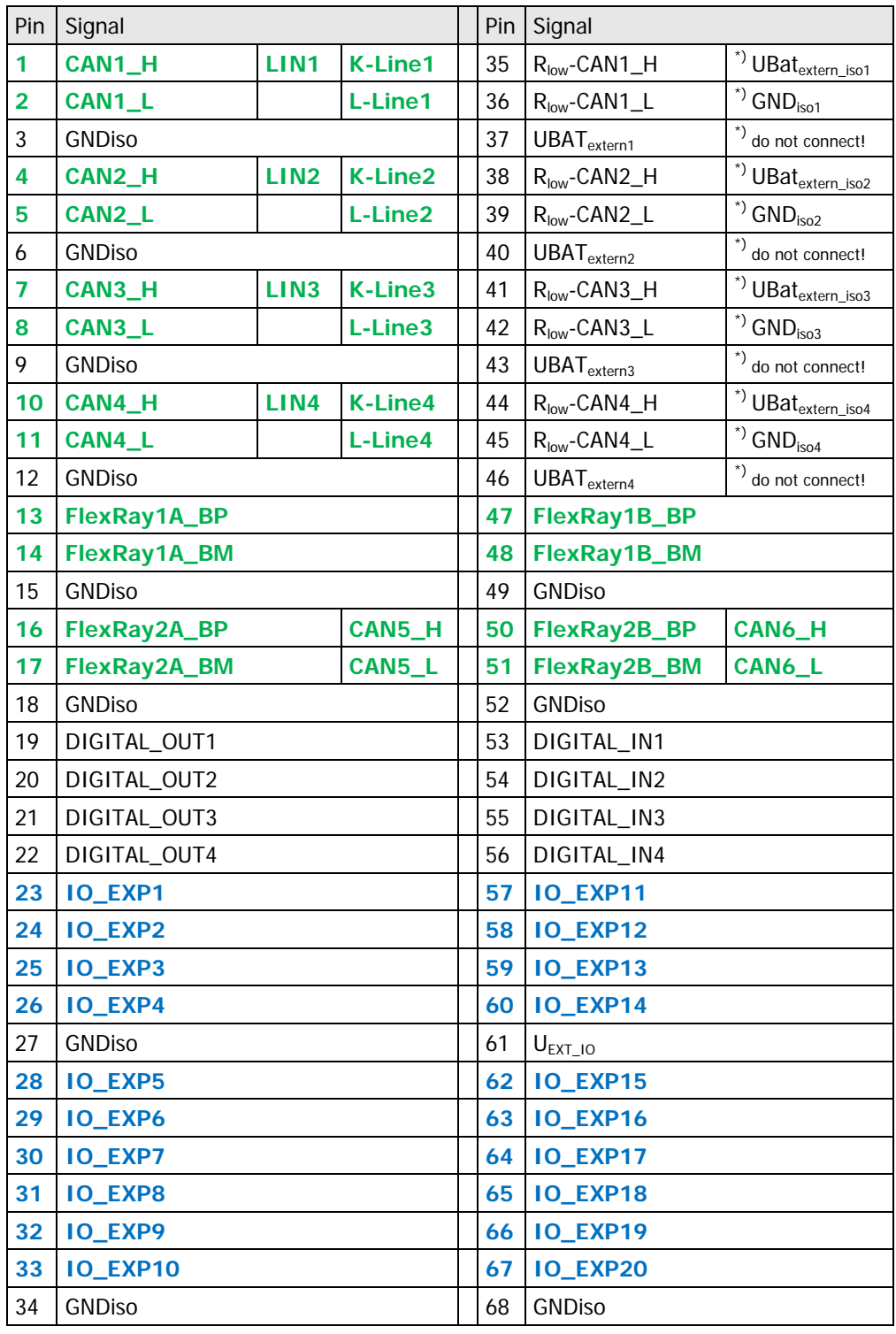

The pinout of the **Communication interfaces** is in accordance with the plugged-in transceiver resp. the additional FlexRay or CAN board (see [OnBoard Interfaces,](#page-23-0) [FlexRay Extension Board](#page-25-0) and CAN Extension [Board,](#page-26-0) while the **pins 23..33** and **57..67** have different functionality according the type of the used **IO Extension Board**.

\*) For isolated LIN Transceivers

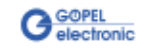

#### <span id="page-22-0"></span>According to the trigger and synchronization mechanisms of the PXI technology, the **PCI 61xx** controller board has a separate **TriggerConnector**. The functionality of the **TRG0..7** and **CLK10MHz** signal pins is the same as that of the **PXI 61xx** board. 3.3.6 Trigger-**Connector** PCI 61xx

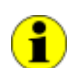

For the Trigger signals, 5V at most are permissible.

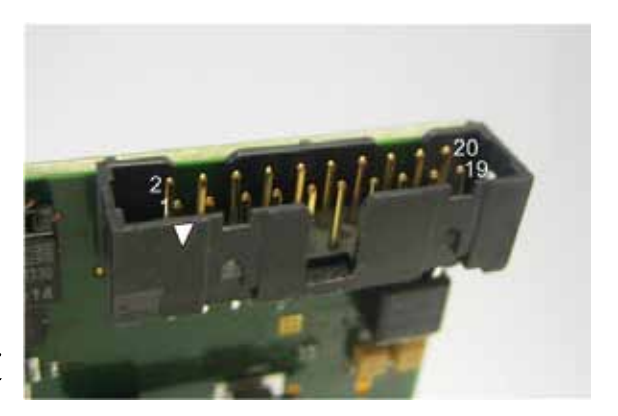

Figure 3-6: Trigger Connector PCI 61xx

Pinout of the **TriggerConnector** for **PCI 61xx**:

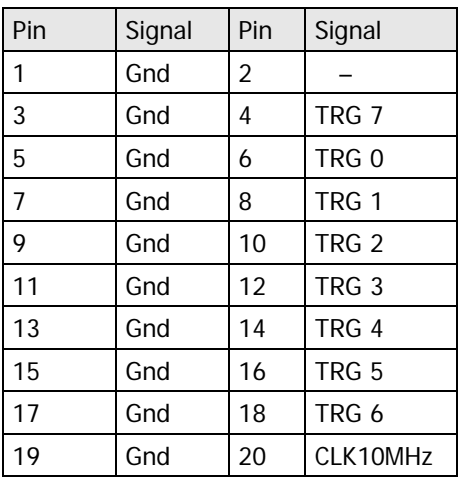

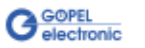

### <span id="page-23-0"></span>3.3.7 OnBoard Interfaces

The **PXI/ PCI 61xx** controller board has up to four communication interfaces onboard, designed as CAN, LIN or KLine interface (also mixed up possible as multibus version). Two of the communication interfaces have a preferred basic assignment, see [Definition.](#page-12-1) The two others may remain empty, but can optionally designed as further CAN, LIN or KLine interfaces.

If required, the assignment can be changed by changing the belonging transceiver (even the preferred assignment!).

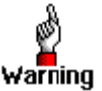

Please proceed extremely carefully when changing transceivers, and pay attention to their position and orientation.

The position of the transceivers and their assignment to the interface number is shown in the following figure:

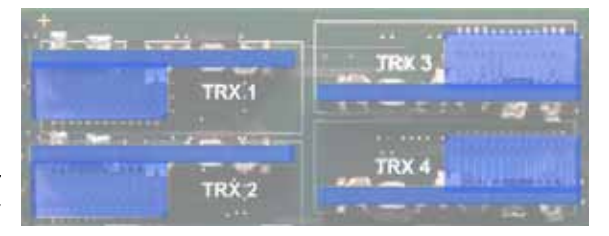

Figure 3-7 Transceiver placement

Each Transceiver type is coded and can be identified clearly. For the available types of transceivers see **Product Information**.

All four interfaces are supplied by an internal voltage of 12V (UBAT<sub>intern</sub>). In case of using other voltages, this internal voltage can be switched off individually by software.

G-API commands

**G\_Can\_Node\_InternalVBat\_Disable**

**G\_Lin\_Node\_InternalVBat\_Disable** or

**G\_KLine\_Node\_InternalVBat\_Disable**

Then, an external voltage (UBAT $_{\text{external}}$ ) must be supplied via the predefined pins of the frontal connector.

In case the internal power supply should be later used again, proceed the

**G\_Can\_Node\_InternalVBat\_Enable**

**G\_Lin\_Node\_InternalVBat\_Enable** or

**G\_Kline\_Node\_InternalVBat\_Enable** G-API commands.

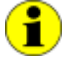

When using CAN-FD, the options LIN/ KLine are currently not possible.

The CAN-FD Onboard Interfaces are based upon the "M\_CAN" IP-Module (Revision 3.2.0) of Bosch company, featuring the following characteristics:

- CAN 2.0 Specification compliant (Parts A and B) as well as ISO 11898-1:2015 Standard compliant
- Transfer of up to 64 Data bytes in one CAN-FD frame
- Support of the CRC Algorithmus in the CAN-FD frame according to ISO 11898-1:2015 as well as Bosch CAN-FD Spezifikation V1.0 (Non\_ISO)

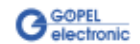

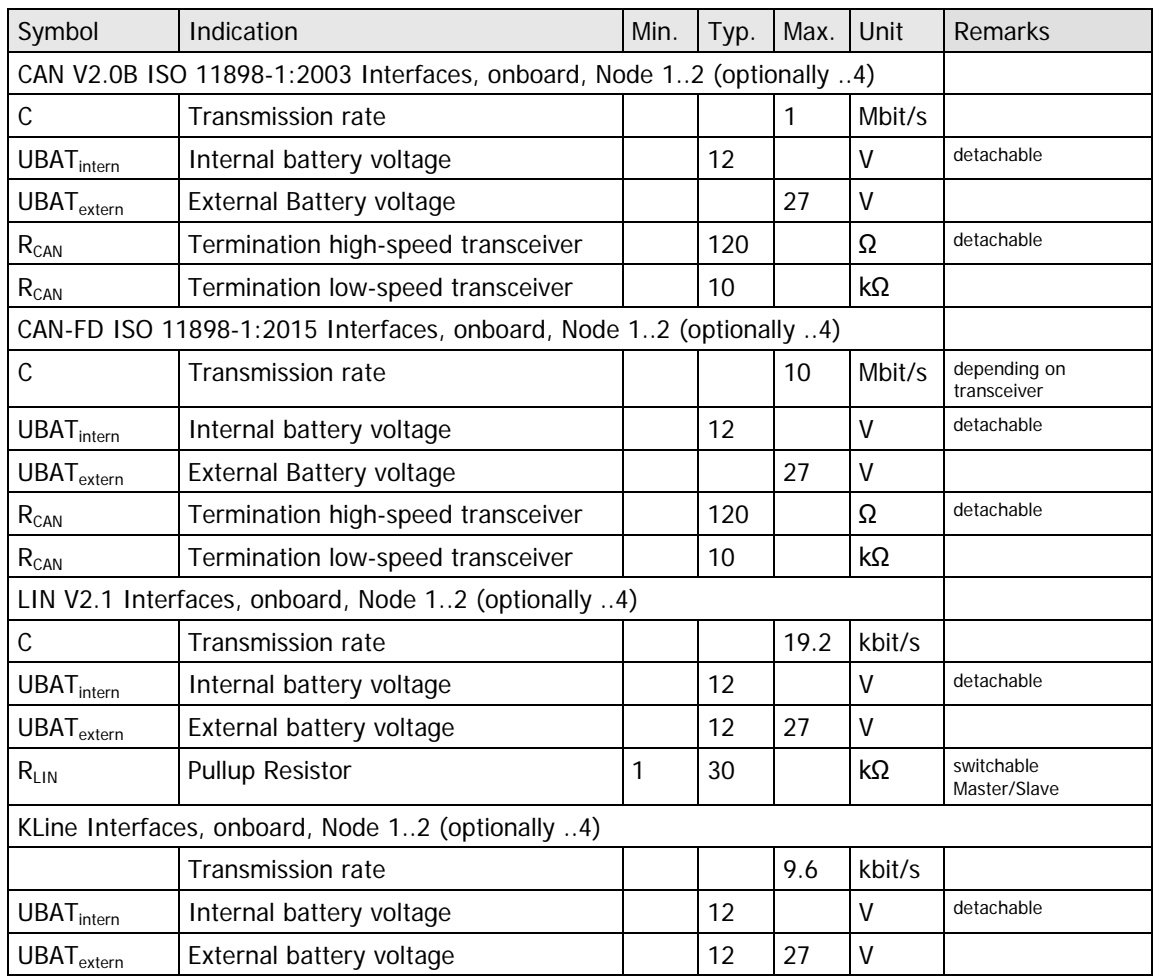

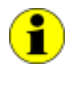

Notes on  $R_{CAN}$  for the high speed transceiver: The 120Ω bus terminating resistor can be deactivated by software (G-API command **G\_CAN\_Node\_BusTermination\_Disable**, activation anew by **G\_CAN\_Node\_BusTermination\_Enable**).

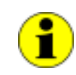

Notes on  $R_{CAN}$  for den low speed transceiver: The internal 10kΩ bus terminating resistor can be reduced if required by adding external resistors. Connect the external resistors, if applicable, between the pins with the signals **Rlow-CANx\_H** and **CANx\_H**/ **Rlow-CANx\_L** and **CANx\_L** (see [Connector Pinout\)](#page-21-0).

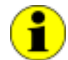

Notes on RLIN: The 1kΩ pullup resistor corresponds to the LIN Master bus termination and can be activated by software (G-API command **G\_Lin\_PullUpResistor\_Enable** à Master, Deactivating by **G\_Lin\_PullUpResistor\_Disable** à Slave). If it is not active, the internal termination resistor of the LIN transceiver becomes effective (typically 30kΩ for TJA1020).

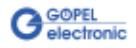

<span id="page-25-0"></span>The **PXI/ PCI 61xx** controller board has two extension sockets on the top side prepared to take on a FlexRay plug-in Extension board (see [Figure 3-3,](#page-17-0) [Figure 3-4\)](#page-17-1). Each board has an independent FlexRay controller and two FlexRay transceivers, providing full dual channel functionality. 3.3.8 FlexRay Extension Board

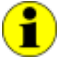

For a **PXI/ PCI 61xx** Controller board with **CAN Extension Board**, only one FlexRay Extension board can be plugged in.

Each FlexRay plug-in module provides the following features:

- FlexRay controller (Freescale MFR4310)
- FlexRay 2.1 protocol compliant
- supports FlexRay transmission rates of 10, 8, 5 and 2.5Mbit/s
- 2 FlexRay transceivers (NXP TJA 1080)
- wake-up detection
- switchable termination resistors
- full galvanic isolation
- isolated power supply of transceivers

The following table shows the main characteristics of the FlexRay module:

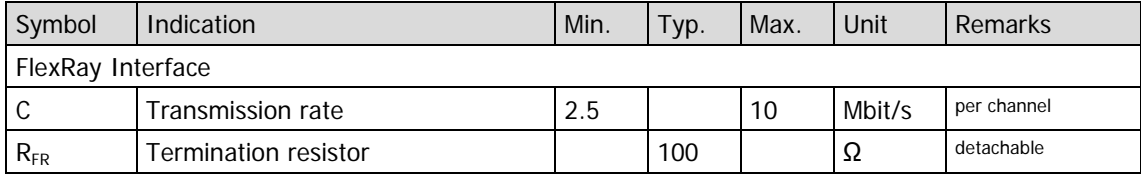

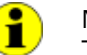

Ĭ.

Notes on  $R_{FR}$ : The 100Ω bus terminating resistor can be deactivated by software (G-API command **G\_FlexRay\_Node\_BusTermination\_Disable**,

activation anew by **G\_FlexRay\_Node\_BusTermination\_Enable**).

When configured with two FlexRay modules, both FlexRay modules can be used jointly to startup a FlexRay cluster. In this case one node will be the leading cold starter and the other one the following cold starter.

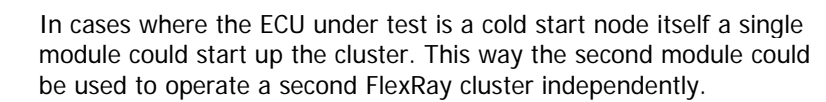

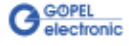

### <span id="page-26-0"></span>3.3.9 CAN Extension Board

In the case more CAN interfaces are required, a **CAN Extension Board** with two CAN interfaces can be plugged in the position of **FlexRay Node B** (generally for **CAN5** and **CAN6**).

The TJA1041A highspeed transceivers for these interfaces can not be substituted by other transceiver types. Additionally, no external supply by **UBAText** is possible; supply is effected with the fixed **UBATint** (12V) voltage.

The terminating resistor for both transceivers can be switched off.

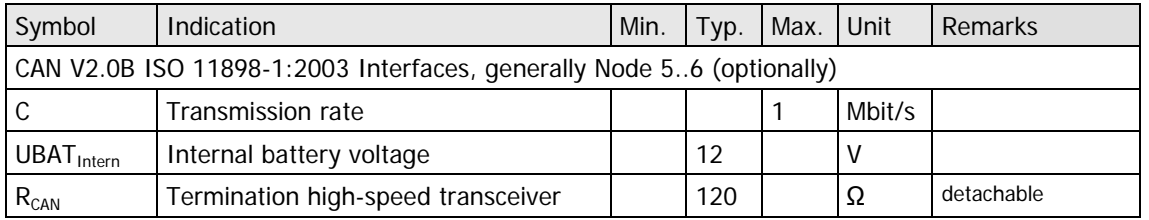

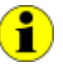

When using CAN-FD, this option is currently not possible.

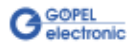

### <span id="page-27-0"></span>3.3.10 IO Extension Board

Additional analog and digital inputs and outputs as well as various other interfaces become available by plugging in this extension board. **GOEPEL electronic GmbH** offers two different types: **Type1** and **Type2**.

The **Type1** IO Extension board has additional resources as follows:

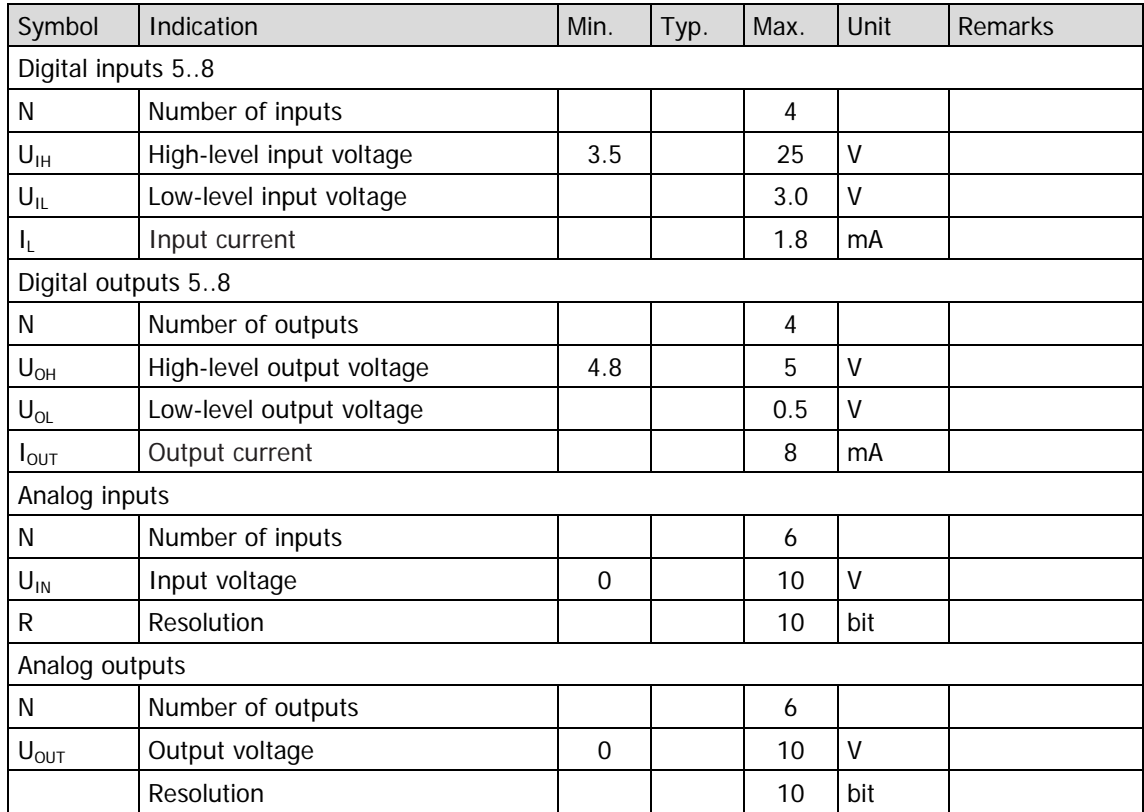

The following table shows the pinout of the frontal connector when the **Type1** IO Extension board is plugged in:

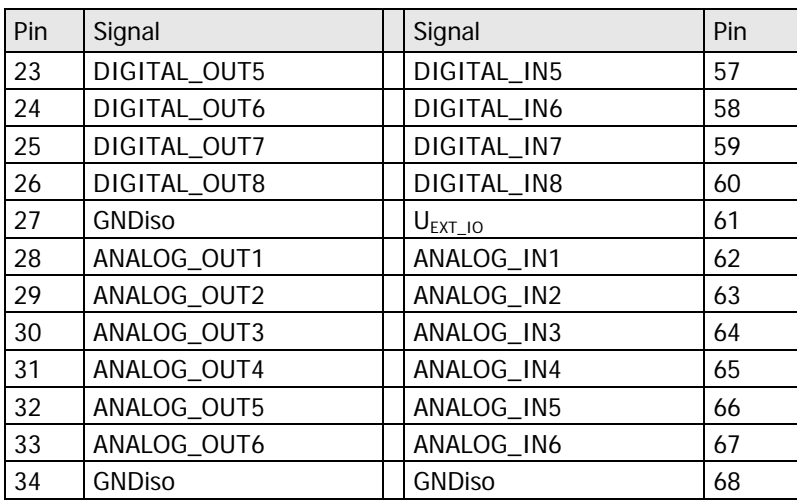

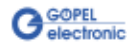

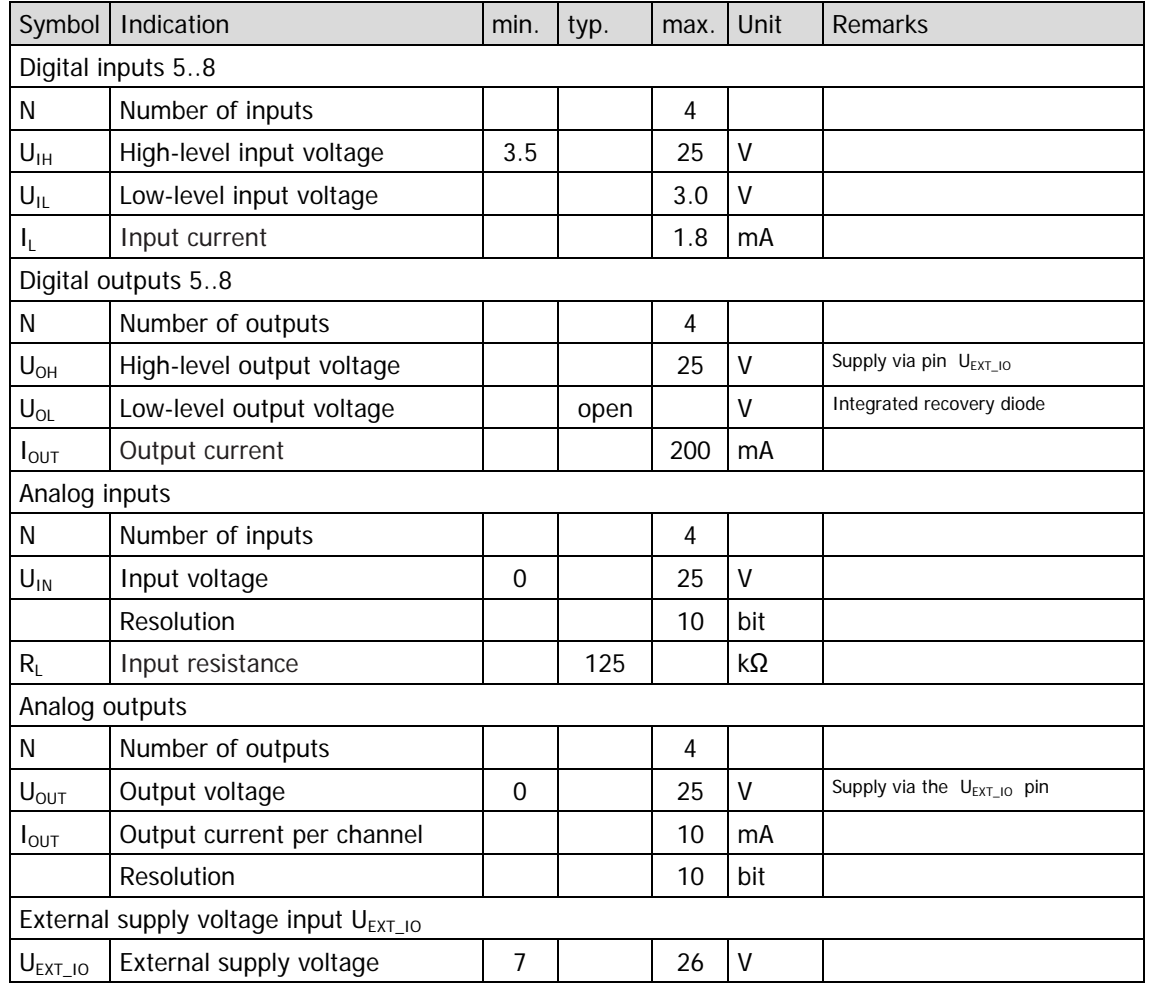

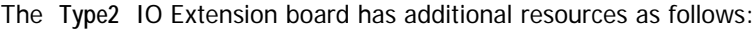

The following table shows the pinout of the frontal connector when the **Type2** IO Extension board is plugged in:

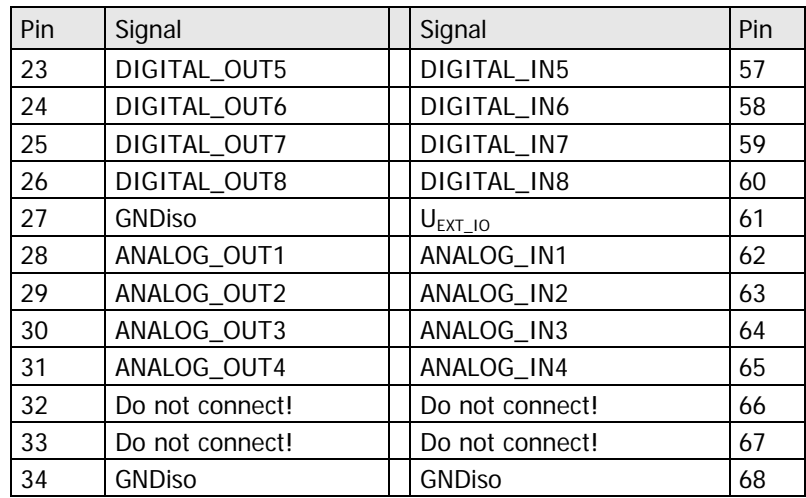

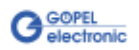

#### <span id="page-29-0"></span>Optionally up to 2 SENT outputs according to SAE J2716 Standard (Revision Jan. 2010) are available. 3.3.11 SENT **Interfaces**

The data-link layer of the SENT transmitter is implemented as programmable FPGA logic. Digital outputs of the base board or the Type 1 Extension board serve as physical layer. The routing between the SENT transmitter and the effective digital output is defined via the Trigger matrix.

The SENT interfaces are provided by a licensing option per card. Existing cards can be upgraded via a specific unlock code. Please contact your sales representive for an upgrade offer.

In order to use the SENT interfaces the following software is required:

- Firmware version 1.15.5 or higher resp.
- G-API version 1.3.4635 or higher

(See section **IO-Function** in the G-API Help for Software Documentation.)

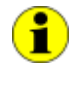

Please note: The SENT interfaces are part of the IO interface. Therefore they do not appear as separate interfaces in the **GOEPEL Hardware Explorer**.

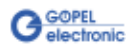

### <span id="page-30-0"></span>**3.4 Product Information**

The **Series 61** intelligent, programmable multibus controller family is a highly customizable controller platform. Currently the series consist of four base versions for CAN, LIN/ KLine, FlexRay and Multibus systems that can be combined with a whole number of options. Please refer to the list below for all the options available.

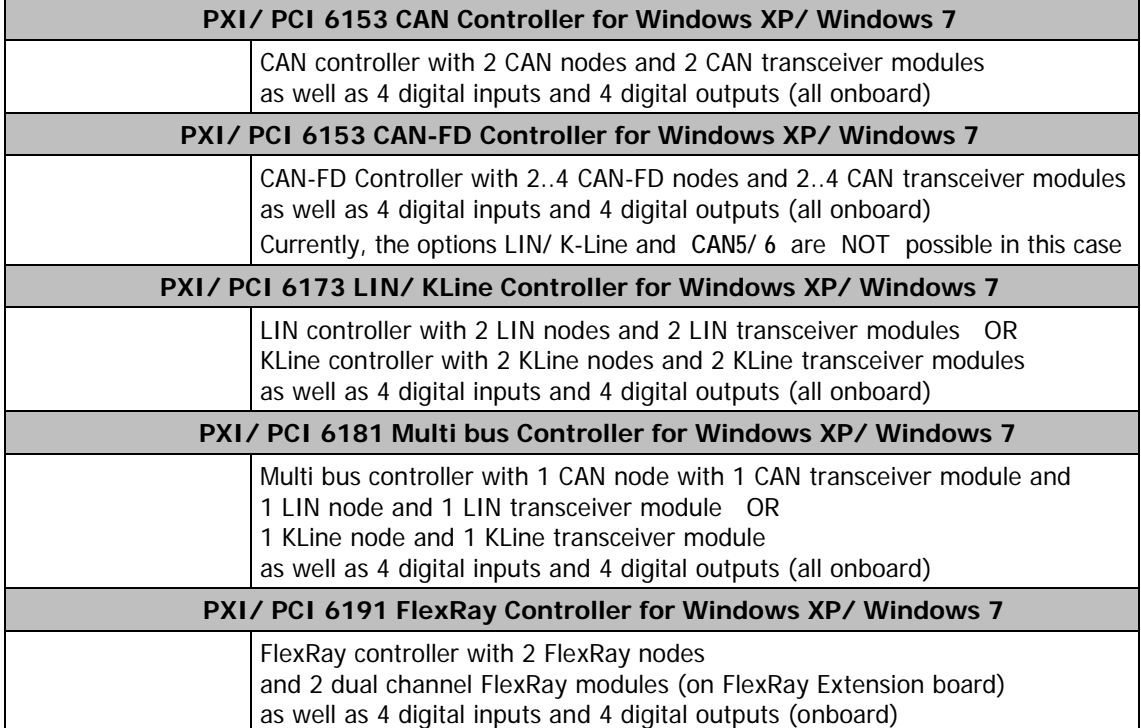

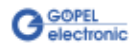

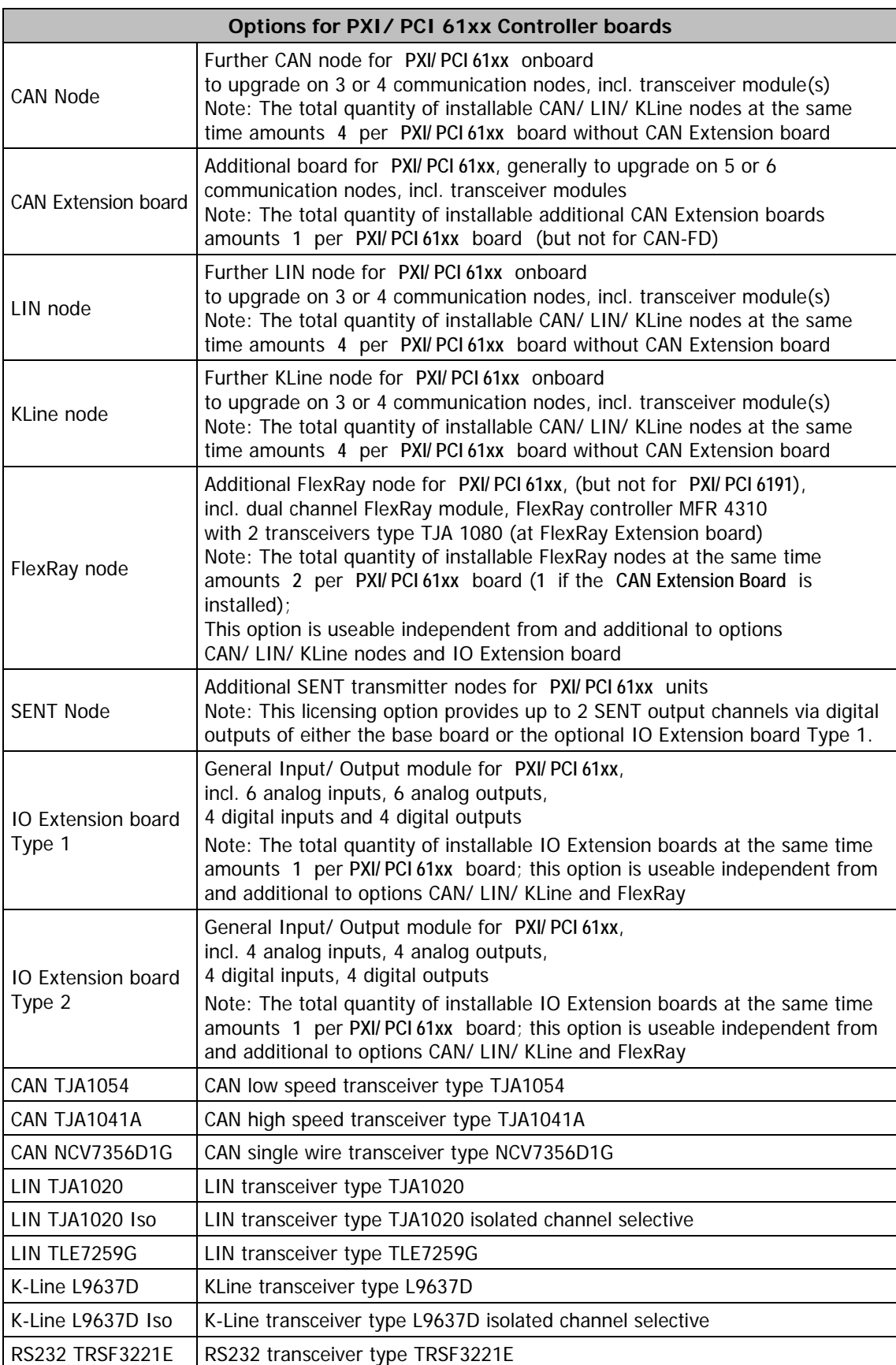

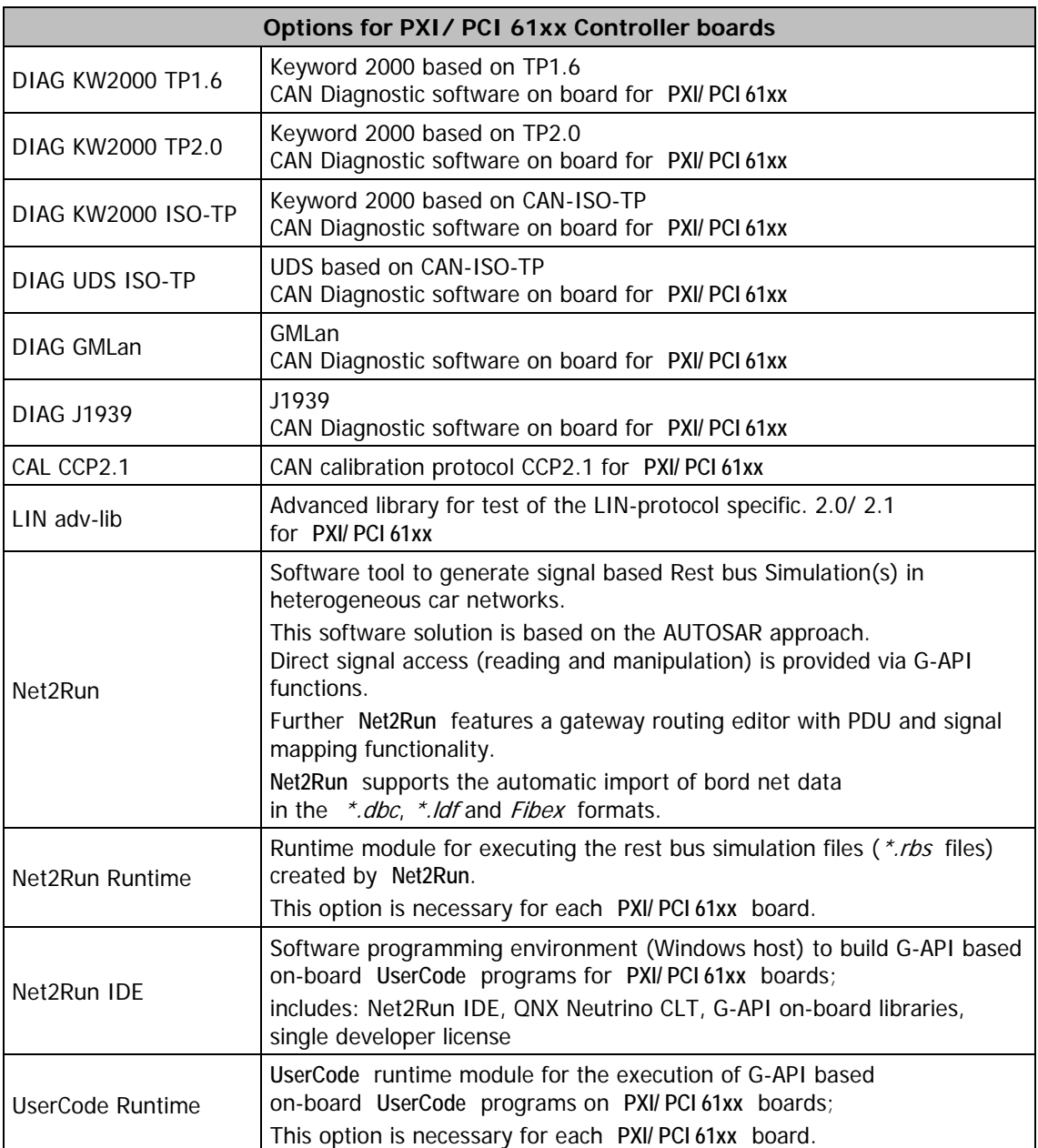

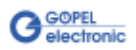

# <span id="page-34-0"></span>**4 Software**

There are several ways for the embedding of **PXI/ PCI 61xx** boards in your own applications:

- $\omega_{\rm c}$ [G-API Programming](#page-35-0)
- $\ddot{ }$ [UserCode Programming](#page-36-0)
- [Programming via DLL Functions](#page-38-0)   $\ddot{\phantom{a}}$ [\(Windows Device Driver](#page-39-0) and [VISA Device Driver\)](#page-45-0)
- [Programming with LabVIEW](#page-51-0)  $\cdot$

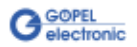

### <span id="page-35-0"></span>**4.1 G-API Programming**

The **G-API** (GOEPEL-API) is the C-based user interface for **GOEPEL electronic** hardware under Windows®.

It provides a wide hardware independent command set for CAN, CAN-FD, LIN/ KLine, MOST, FlexRay, LVDS, SENT, ADIO and Diagnostic services. No matter whether a PXI/ PCI, USB and Ethernet device is used, the commands remain the same.

The hardware abstraction introduced with the **G-API** gives the test application parallel access to the hardware, allowing one application to access multiple hardware interfaces. As well as multiple applications can access the same hardware interface in parallel.

Another feature introduced by the **G-API** is the asynchronous hardware access. This means no execution blocking for pending firmware commands. The command acknowledgement is provided via a callback mechanism.

With the **HardwareExplorer** (see also [Ethernet\)](#page-8-0) **GOEPEL electronic** provides an efficient hardware configuration and management tool, offering users an easy way to manage their hardware configurations and identifying specific hardware interfaces by logical names. Using logical interface names in the application saves from rebuilding the application when porting it to another interface or controller board, as the interface can be easily reassigned in the **HardwareExplorer**. Furthermore the **HardwareExplorer** provides a simple means of testing the interaction between hardware and software by executing the integrated self-tests.

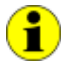

Please consult the **G-API** documentation for further information. This documentation and the installation software are located in the G-API folder of the supplied "Product Information" CD.

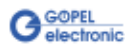

### <span id="page-36-0"></span>**4.2 UserCode Programming**

**PXI/ PCI 61xx** boards can execute user programs direct on their PowerPC processor. This requires the **UserCode** run-time module being enabled.

The **UserCode** run-time module is an option for **PXI/ PCI 61xx** boards (plus other **GOEPEL** devices) and requires one license per unit.

Executing programs directly on the PowerPC improves the real-time performance remarkable and frees up PCI bandwidth on the host system.

Therefore **GOEPEL electronic** has ported and enhanced by additional on-board functionality their C-programming user interface called **G-API** from Windows® to the QNX Neutrino real-time operating system. The QNX Neutrino real-time operating system is based on a micro kernel architecture, providing clear separation between the kernel and each individual application.

This allows user applications to run in a separate virtual memory space, which ensures safe test execution and improves reliability.

The **UserCode** run-time module uses a superset of the **G-API** commands for Windows® ensuring an easy migration of existing program source code. Additional functions will provide access to event notifications, timer tasks, the FLASH file system and other RT OS resources as well as standard C libraries.

The PowerPC processor uses big-endian byte order which must be taken care of when writing or porting code for the **UserCode** run-time module.

For smooth migration from little to big-endian, a library of conversion macros is provided with the **Net2Run IDE** development system.

With the **Net2Run IDE** development system, **GOEPEL electronic** provides a complete tool chain for creating **UserCode** programs and for their direct execution on **PXI/ PCI 61xx** boards.

The **Net2Run IDE** development system is based on Eclipse IDE and contains the QNX Neutrino Command Line Tools (CLT), including PowerPC-Compiler, Linker and Debugger.

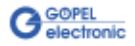

**UserCode** programs can be downloaded and debugged direct from **Net2Run IDE** via an Ethernet connection.

The figure below shows the **Net2RunIDE** development system:

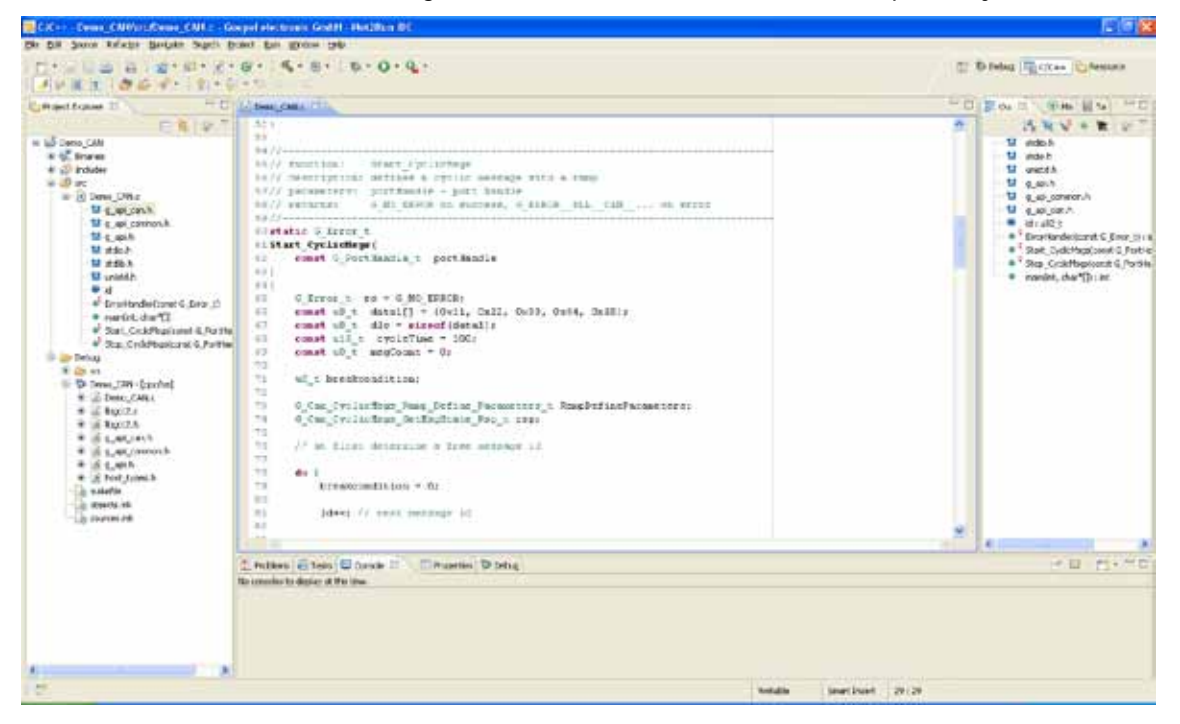

Figure 4-1: Net2Run IDE Window

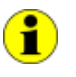

Please consult the **G-API** documentation for further information. This documentation and the installation software are located in the G-API folder of the supplied "Product Information" CD.

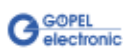

### <span id="page-38-0"></span>**4.3 Programming via DLL Functions**

For the used structures, data types and error codes refer to the headers – you find the corresponding files on the supplied CD.

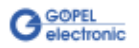

### <span id="page-39-0"></span>4.3.1 Windows Device Driver

The DLL functions for programming using the Windows® device driver are described in the following chapters:

- **System Info**  $\ddot{\phantom{0}}$
- **Transceiver Info**  $\ddot{\phantom{a}}$
- $\ddot{\phantom{a}}$ **Write Instruction**
- $\ddot{\phantom{a}}$ [Read Response](#page-43-0)
- [Read Response Block](#page-44-0)   $\ddot{\phantom{a}}$

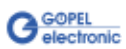

<span id="page-40-0"></span>The **Pxi61xx\_\_SystemInfo** function is used for the status query of the hardware driver and for query of the board properties. 4.3.1.1 System Info

#### **Format:**

S32 Pxi61xx\_\_SystemInfo(t\_System\_Info \*pSystemInfo, U32 LengthInByte);

#### **Parameters:**

Pointer, for example **pSystemInfo**, to a data structure (For the structure, see the  $Pxi/3xx.h$  file on the supplied CD)

#### **LengthInByte**

Size of the buffer **pSystemInfo** is pointing to, in bytes

#### **Description:**

The **Pxi61xx\_\_SystemInfo** function returns information regarding the status of the hardware driver.

For this, the address of a **pSystemInfo** pointer has to be transferred to the function.

Within the function, the structure **pSystemInfo** is pointing to is filled with the corresponding pieces of information.

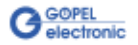

#### <span id="page-41-1"></span><span id="page-41-0"></span>The **Pxi61xx\_\_TransceiverInfo** returns information regarding the plugged-in transceivers as well as their number. 4.3.1.2 Transceiver Info

#### **Format:**

```
S32 Pxi61xx__TransceiverInfo(t_Transceiver_Properties *pTransceiverProperties,
                                       U32 LengthInByte);
```
#### **Parameters:**

Pointer, for example **pTransceiverProperties**, to a data structure (For the structure, see the  $Pxi/2xx.h$  file on the supplied CD)

**LengthInByte**

Size of the buffer **pTransceiverProperties** is pointing to, in bytes

#### **Description:**

The **Pxi61xx\_\_TransceiverInfo** function returns information regarding the transceiver properties.

For this, the address of a **pTransceiverProperties** pointer has to be transferred to the function.

Within the function, the structure **pTransceiverProperties** is pointing to is filled with the corresponding pieces of information.

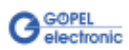

<span id="page-42-0"></span>The **Pxi61xx\_\_WriteInstruction** function is for sending a command to the **PXI**/ **PCI 61xx** controller. 4.3.1.3 Write **Instruction** 

#### **Format:**

S32 Pxi61xx\_\_WriteInstruction(U8 \*pData, U16 DataLength);

#### **Parameters:**

Pointer, for example **pData**, to the writing data area, consisting of **Command header** and **Command bytes** (At present max. **1024** bytes per command)

**DataLength**

Size of the writing area **pData** is pointing to, in bytes

#### **Description:**

The **Pxi61xx\_\_WriteInstruction** function sends a command to the **PXI**/ **PCI 61xx** controller.

In the header of the structure **pData** is pointing to, there is the information regarding the **PXI**/ **PCI 61xx** board to be activated by this function.

Therefore this parameter is not to be given separately.

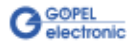

<span id="page-43-0"></span>The **Pxi61xx\_\_ReadResponse** function is for reading a response from the **PXI**/ **PCI 61xx** controller. 4.3.1.4 Read Response

#### **Format:**

S32 Pxi61xx\_\_ReadResponse(U8 Device, U8 \*pData, U32 \*DataLength);

#### **Parameters:**

**Device**

Index of the **PXI**/ **PCI 61xx** board, beginning left with **1**

Pointer, for example **pData**, to the reading data area, consisting of **Response header** and **Response bytes** (At present max. **1024** bytes per response)

#### **DataLength**

Parameter value before function call: Size of the buffer **pData** is pointing to, in bytes Parameter value after function call: Number of bytes actually read

#### **Description:**

The **Pxi61xx\_\_ReadResponse** function reads back the oldest response written by the **PXI**/ **PCI 61xx** controller in the response area.

If several responses have been provided by the controller, but not read, they are not lost but stored in the form of a list. On calling up, the **Pxi61xx\_\_ReadResponse** function continues to supply data until this list contains no more entries.

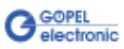

#### <span id="page-44-0"></span>4.3.1.5 Read Response Block

The **Pxi61xx\_\_ReadResponseBlock** function is for reading all available responses from the **PXI**/ **PCI 61xx** controller.

#### **Format:**

```
S32 Pxi61xx__ReadResponseBlock(U8 Device,
                    U8 *pData,
                    U32 *DataLength,
                   U32 *BlockCounter);
```
#### **Parameters:**

**Device**

Index of the **PXI**/ **PCI 61xx** board, beginning left with **1**

Pointer, for example **pData**, to the reading data area,

consisting of **Response header** and **Response bytes** (At present max. **1024** bytes per response)

#### **DataLength**

Parameter value before function call: Size of the buffer **pData** is pointing to, in bytes

Parameter value after function call: Number of bytes actually read

Pointer, for example **BlockCounter** Number of the contained individual responses

#### **Description:**

The **Pxi61xx\_\_ReadResponseBlock** function reads back all responses written by the **PXI**/ **PCI 61xx** controller in the response area.

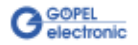

### <span id="page-45-0"></span>4.3.2 VISA Device Driver

The DLL functions for programming using the VISA device driver are described in the following sections:

- $\ddot{\phantom{0}}$ [Init](#page-46-2) 
	- $\ddot{\phantom{a}}$ **Done**
	- $\ddot{\phantom{a}}$ **System Info**
	- $\overline{\phantom{a}}$ **Transceiver Info**
	- $\mathbb{Z}$ Write Instruction
	- ä, [Read Response](#page-50-1)

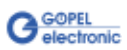

<span id="page-46-2"></span><span id="page-46-0"></span>The **PXI61xx\_Init** function is for opening VISA sessions for the system's **PXI**/ **PCI 61xx** boards including initialization. 4.3.2.1 Init

#### **Format:**

ViStatus PXI61xx\_Init(ViUInt32 \*CardCount);

#### **Parameter:**

#### **CardCount** Number of the system's **PXI**/ **PCI 61xx** boards recognized by the VISA driver.

#### **Description:**

The **PXI61xx\_Init** function searches for all **PXI**/ **PCI 61xx** boards of the system and opens the required sessions. Additionally, board internal initializations are carried out. Therefore this function must be executed as the first step.

<span id="page-46-1"></span>The **PXI61xx\_Done** function closes all VISA sessions of the system's **PXI**/ **PCI 61xx** boards. 4.3.2.2 Done

#### **Format:**

ViStatus PXI61xx\_Done(void);

#### **Parameter:**

none

#### **Description:**

The **PXI61xx\_Done** function closes all VISA sessions of the system's **PXI**/ **PCI 61xx** boards.

No further access to the boards is possible, then.

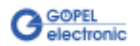

<span id="page-47-1"></span><span id="page-47-0"></span>The **PXI61xx\_SystemInfo** function provides general driver and board information. 4.3.2.3 System Info

#### **Format:**

```
ViStatus PXI61xx_SystemInfo(t_System_Info *DriverData,
                      ViUInt32 LengthInByte,
                         ViChar *DeviceName);
```
#### **Parameters:**

Pointer, for example **DriverData**, to a data structure (For the structure, see the PXI61xx\_API.h file on the supplied CD)

**LengthInByte** Size of the buffer **DriverData** is pointing to, in bytes

**DeviceName** Array[K\_DEV\_MAX][K\_RES\_NAME\_LENGTH] (see  $PXI61xx$  API.h)

#### **Description:**

The **PXI61xx\_SystemInfo** function provides information regarding the driver and the system's **PXI**/ **PCI 61xx** boards.

The **DeviceName** indicates the resource names registered by VISA. This information correlates with the display of **NI MAX**.

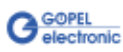

<span id="page-48-1"></span><span id="page-48-0"></span>The **PXI61xx\_TransceiverInfo** function provides information regarding the plugged-in transceivers as well as their number. 4.3.2.4 Transceiver Info

#### **Format:**

ViStatus PXI61xx\_TransceiverInfo(t\_Transceiver\_Properties \*TransceiverProperties, ViUInt32 LengthInByte);

#### **Parameters:**

Pointer, for example **TransceiverProperties**, to a data structure

(For the structure, see the PXI61xx\_API.h file on the supplied CD)

#### **LengthInByte**

Size of the buffer **TransceiverProperties** is pointing to, in bytes

#### **Description:**

The **PXI61xx\_TransceiverInfo** function provides information regarding the transceiver properties.

For this, the address of a **TransceiverProperties** pointer has to be transferred to the function.

Within the function, the structure **TransceiverProperties** is pointing to is filled with the corresponding pieces of information.

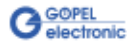

<span id="page-49-1"></span><span id="page-49-0"></span>The **PXI61xx\_WriteInstruction** function is for writing data to the **PXI**/ **PCI 61xx** controller. 4.3.2.5 Write **Instruction** 

#### **Format:**

ViStatus PXI61xx\_WriteInstruction(ViUInt8 \*pData, ViUInt16 DataLength);

#### **Parameters:**

Pointer, for example **pData**, to the writing data area, consisting of **Command Header** and **Command Bytes** (currently max. **1024** bytes per command)

#### **DataLength**

Size if the storage area **pData** is pointing to, in bytes

#### **Description:**

The **PXI61xx\_WriteInstruction** function allows writing of data to the **PXI**/ **PCI 61xx** controller.

In the header of the structure **pData** is pointing to, there is the information regarding the **PXI**/ **PCI 61xx** board to be activated by this function.

Therefore this parameter is not to be given separately.

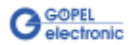

<span id="page-50-1"></span><span id="page-50-0"></span>The **PXI61xx\_ReadResponse** function is for reading data from the **PXI**/ **PCI 61xx**-Controller. 4.3.2.6 Read Response

#### **Format:**

ViStatus PXI61xx\_ReadResponse(ViUInt8 Device, ViUInt8 \*pData, ViUInt32 \*DataLength);

#### **Parameters:**

**Device**

Index of the **PXI**/ **PCI 61xx** board, beginning left with **1**

Pointer, for example **pData**, to the reading data area,

consisting of **Response Header** and **Response Bytes** (currently max. **1024** bytes per response)

#### **DataLength**

Value of the parameter before function call: Size of the buffer pointed by **pData**, in bytes

Value of the parameter after function call: Number of bytes actually read

#### **Description:**

The **PXI61xx\_ReadResponse** function allows reading of data provided by the **PXI**/ **PCI 61xx** controller (see also the **ReadResponse** function in the [Windows Device Driver](#page-39-0) section).

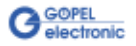

## <span id="page-51-0"></span>**4.4 Programming with LabVIEW**

<span id="page-51-3"></span><span id="page-51-2"></span><span id="page-51-1"></span>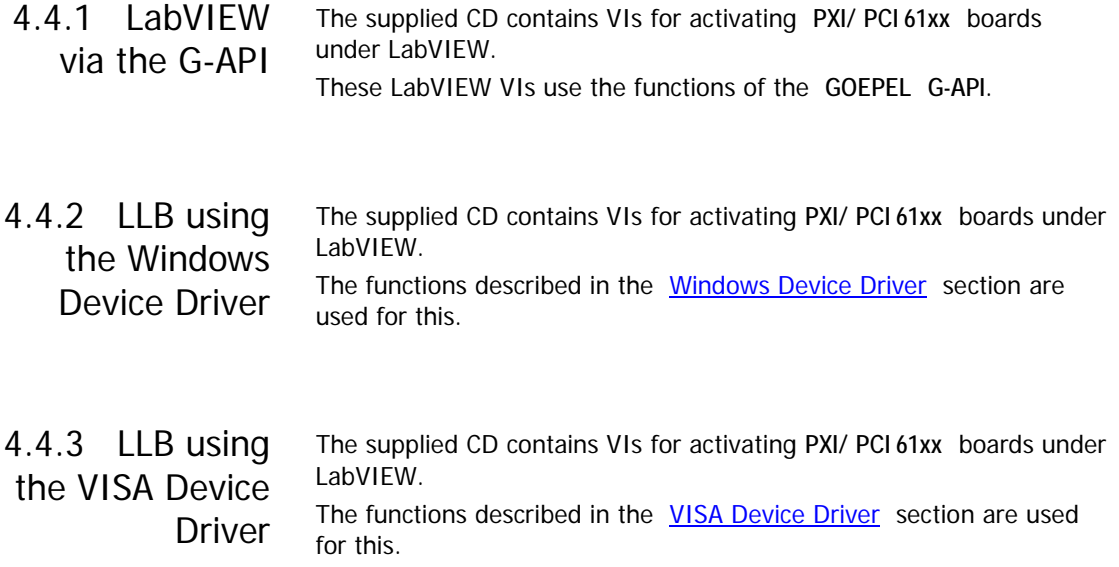

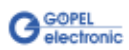

### <span id="page-52-0"></span>**4.5 Additional Software Interfaces**

<span id="page-52-1"></span>The Software Interface "FS1" (File System) allows, amongst others, creating, copying, deleting, executing and searching of files on the hardware. Thus, it allows uniform access to the OnBoard File System. 4.5.1 FS

<span id="page-52-2"></span>The Software Interface "Net2Run" (Net2Run1..Net2Run4) serves for the creation, configuration and execution of Residual bus simulation. Several bus interfaces for CAN, LIN and FlexRay networks can be simulated simultaneously and continously. The "Net2Run" interface supports loading and executing of so-called Residual bus simulation files (\*.rbs). These are preconfigured command sequences containing a static Residual bus simulation. The corresponding files are created by means of the "Net2Run" Configurator Tool. 4.5.2 Net2Run

> "Net2Run" is subdivided into several Software modules, strongly leaning to "AUTOSAR".

The following Software modules do exist:

- COM<sub>1</sub>
- PDU-Router
- CAN-Interface
- LIN-Interface
- FlexRay-Interface
- PDU-Multiplexer
- CAN-NM
- FlexRay-NM

Hence, the routing of PDUs of e.g. CAN1 to CAN2, CAN1 to LIN3 or FlexRay2 to CAN4 is possible (PDU-Gateway). The routing of individual signals can be realized by a COM-Signal-Gateway. In order that several independent Residual bus simulations can be executed on one card (e.g. one Residual bus simulation on CAN1, CAN2, CAN3 and CAN4 each), several "Net2Run" Interfaces do exist (4).

<span id="page-52-3"></span>The Software Interface "Sequence1" allows recording and playing of Firmware commands as a command sequence, short "Sequence". A Sequence can also permanently stored under an arbitrary name on the board. 4.5.3 Sequence

By using its name, this Sequence can be loaded again and played. The automatic loading of a Sequence after switching on the board e.g. allows the automatic configuration and starting of a Residual bus simulation (in the case the required commands are included in the Sequence).

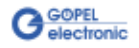

#### <span id="page-53-0"></span>The Software Interface "UserCode1" allows the OnBoard execution of user programs (see also [UserCode Programming\)](#page-36-0). For the communication between OnBoard programs and the Host, Message-FIFOs do exist. Each side (OnBoard program or Host) can create, write to or read from a Message-FIFO. Each FIFO can be read and written from both sides. For consistancy it 4.5.4 UserCode

is recommended to have a separate FIFO for each direction. So that one side only writes to and the other side only reads from a FIFO.

### <span id="page-53-1"></span>**4.6 Further GOEPEL Software**

**PROGRESS**, **Program Generator** and **myCAR** of **GOEPEL electronic GmbH** are comfortable software programs for testing with GOEPEL hardware. Please refer to the corresponding User Manual to get more information regarding these programs**.**

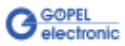

### A

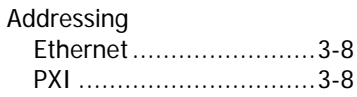

### $\overline{C}$

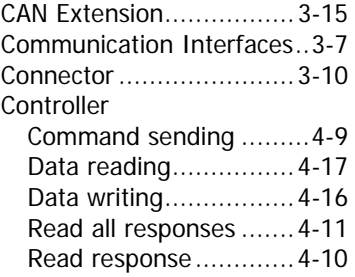

### E

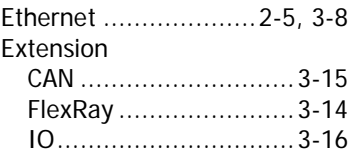

### $\overline{F}$

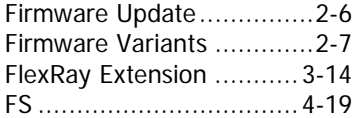

### $\overline{G}$

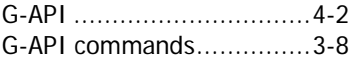

### $\overline{H}$

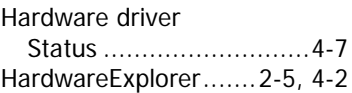

### $\overline{I}$

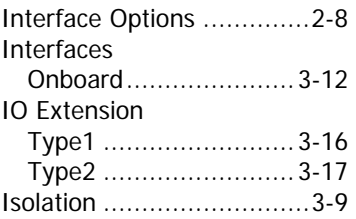

### $\overline{L}$

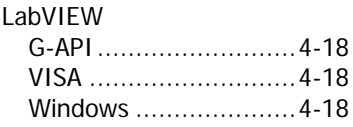

### M

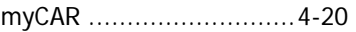

### N

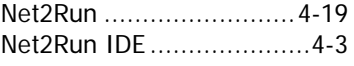

### $\overline{P}$

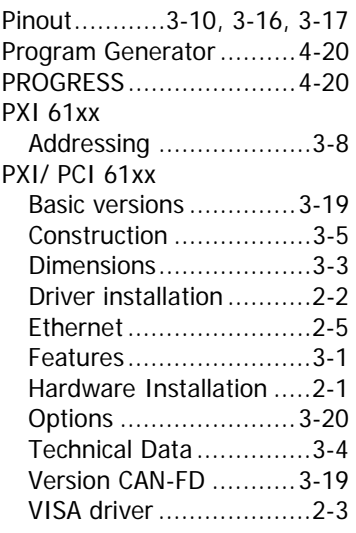

### $\overline{s}$

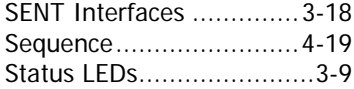

### $\overline{\tau}$

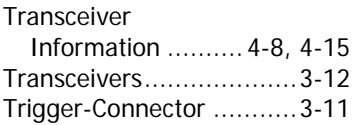

### $\overline{U}$

UserCode ........ 3-21, 4-3, 4-20

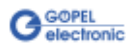

### $\overline{V}$

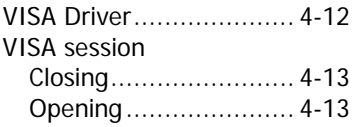

### W

Windows driver .......... 2-2, 4-6

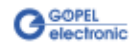